# Español

# **MANUAL DEL PROPIETARIO** SISTEMA RADIOGRÁFICO **DIGITAL INTRAORAL DIGITAL SENSOR**

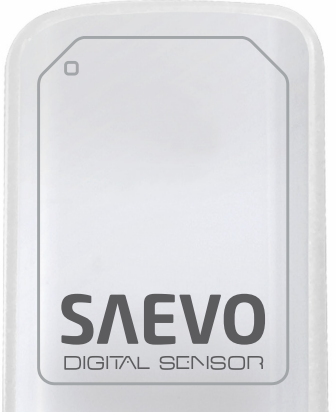

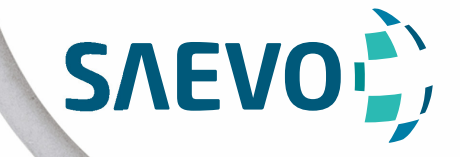

## **PRESENTACIÓN DEL MANUAL**

GMDN: 44905 - Dental digital imaging sensor, intraoral Nombre técnico: Digitalizador de imágenes radiográficas Nombre comercial: Sistema Radiográfico Digital Intraoral Modelo: Digital Sensor Marca: Saevo

Responsable Técnico: Daniel R. de Camargo CREA-SP: 5062199650

Registro ANVISA Nº: 10101139029

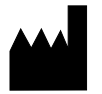

Alliage S/A Indústrias Médico Odontológica Rodovia Abrão Assed, Km 53 + 450m - CEP 14097-500 Ribeirão Preto - SP - Brasil Tel: +55 (16) 3512-1212

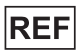

77000001006 - Rev.: 03 - Junio/21

Documento originalmente redactado en portugués.

## **MARCAS REGISTRADAS**

Todos los términos mencionados en este manual que son marcas registradas conocidas, marcas comerciales, registradas o marcas de servicio se rotularon apropiadamente como tales. Otros productos, servicios o términos que se mencionan en este manual pueden ser marcas registradas, marcas comerciales registradas o marcas de servicio de sus respectivos propietarios. Alliage S/A no hace ninguna reivindicación con relación a estas marcas registradas. El uso de un término en este manual no debe ser considerarse como de influencia sobre la validez de cualquier marca registrada, marca comercial registrada o marca de servicio.

Digital Sensor es una marca comercial registrada de Alliage S/A.

Microsoft, Windows y .NET Framework son marcas comerciales registradas de Microsoft Colorporation en Estados Unidos y en otros países

GNU LESSER es una marca registrada de Free Software Foundation, Inc.

Copyright © 2017 Alliage S/A. Todos los derechos reservados.

Las características de desempeño provistas en este manual son apenas para referencia y no deben considerarse como especificaciones garantizadas.

# **ÍNDICE**

06 ESTIMADO CLIENTE

06 INDICACIÓN PARA EL USO

06 CONTRAINDICACIÓN

07 SIMBOLOGÍA

#### 09 ADVERTENCIAS, CUIDADOS Y RECOMENDACIONES

09 DURANTE EL TRANSPORTE Y ALMACENAMIENTO 10 ANTES DEL USO DEL EQUIPO 10 DURANTE LA INSTALACIÓN DEL EQUIPO 10 DURANTE EL USO DEL EQUIPO 11 PREVENCIÓN CONTRA CONTAMINACIÓN CRUZADA 11 DESPUÉS DE UTILIZAR / OPERAR EL EQUIPO 11 PRECAUCIONES EN CASO DE ALTERACIÓN DEL FUNCIONAMIENTO DEL EQUIPO 11 PRECAUCIONES PARA REDUCCIÓN DE IMPACTO AMBIENTALES 12 PRECAUCIONES EN CASO DE INUTILIZACIÓN DEL EQUIPO

#### 13 DESCRIPCIÓN DEL SISTEMA

15 SENSOR INTRAORAL 15 SOPORTE PARA SENSOR INTRAORAL 15 SISTEMA INFORMÁTICO 15 REQUISITOS DE SOFTWARE 16 REQUISITOS DE HARDWARE 16 REQUISITOS ELÉCTRICOS 17 LUGAR DE INSTALACIÓN 17 SOFTWARE 17 INSTALACIÓN DEL SOFTWARE 22 PANTALLA PRINCIPAL 23 ÍCONOS DE LA INTERFAZ 27 PANTALLA DE CONFIGURACIÓN 28 ODONTOGRAMA 33 CONSUMIBLES 34 ETIQUETAS 35 EQUIPO DE RADIOGRAFÍA INTRAORAL 35 ESPECIFICACIONES Y CARACTERÍSTICAS TÉCNICAS 35 INFORMACIONES GENERALES 36 CARACTERÍSTICAS DEL SENSOR 36 CONDICIONES AMBIENTALES DE TRANSPORTE Y ALMACENAMIENTO 36 CONDICIONES DE INSTALACIÓN Y OPERACIÓN DEL EQUIPO 37 OPERACIÓN DEL SISTEMA 37 PREPARACIÓN PARA EL USO 40 ADQUISICIÓN DE IMÁGENES RADIOGRÁFICAS 41 CREAR UN NUEVO CATASTRO DE PACIENTE 42 ABRIENDO UN CATASTRO DE PACIENTE 42 ALTERANDO UN CATASTRO DE PACIENTE

- 43 ESTADO DEL SENSOR
- 43 PROCESO DE CAPTURA DE LA IMAGEN
- 45 IMÁGENES DE CATASTRO DE PACIENTE

46 CALIBRACIÓN MÉTRICA

# **ÍNDICE**

49 PRECISIÓN DE LA MEDICIÓN 50 RECOMENDACIONES PARA EXÁMENES

#### 54 LIMPIEZA E DESINFECCIÓN

#### 55 MANTENIMIENTO

55 INSPECCIÓN PERIÓDICA 55 MANTENIMIENTO PREVENTIVO 55 MANTENIMIENTO CORRECTIVO 56 DIAGNÓSTICO DE ERRORES 58 CAMBIO DEL CABLE 60 RED DE SERVICIOS AUTORIZADA ALLIAGE 60 GARANTIA

#### 61 TABLAS DE COMPATIBILIDAD ELETROMAGNÉTICA (EMC)

61 ORIENTACIÓN Y DECLARACIÓN PARA EMISIONES ELECTROMAGNÉTICAS

62 ORIENTACIÓN Y DECLARACIÓN PARA INMUNIDAD ELECTROMAGNÉTICA

## **IDENTIFICACIÓN DEL EQUIPO**

### ESTIMADO CLIENTE

Felicitaciones por la excelente elección. Al comprar equipos con la calidad "Saevo", puede tener certeza de la adquisición de productos de tecnología compatible con los mejores del mundo en su clase. Este manual le ofrece una presentación general de su equipo, describiendo detalles importantes que podrán orientarlo en su correcta utilización, así como en la solución de pequeños problemas que eventualmente puedan ocurrir. Ningún entrenamiento adicional es necesario además de su propia lectura.

Este manual debe leerse por completo y conservarse para futuras consultas.

### INDICACIÓN PARA EL USO

El Sensor de imagen digital intraoral Digital Sensor se destina a la adquisición de imágenes médicas intraorales de dientes, mandíbula y estructuras orales, siendo que el mismo es para uso exclusivo odontológico, debiendo ser utilizado y manipulado por profesionales de la salud con cualificación y capacitados, observando las instrucciones contenidas en este manual.

### CONTRAINDICACIÓN

El sensor de imagen digital intraoral Digital Sensor está contraindicado para pacientes con disfunción temporomandibular que limitan la apertura de la boca.

Las capas de plástico protectoras contienen policluro de polivinilo (PVC) y no deben ser utilizadas por personas con alergias a policluro de polivinilo (PVC) o sustancias utilizadas en el proceso de fabricación del mismo, como bisfenol A, poliéster adípico, compuesto de Propilenglicol y maleato de etilhexilo, y tienen características anatómicas que impiden su uso como paladar poco profundo.

# **SIMBOLOGÍA**

Utilizar los íconos abajo para identificar la simbología de su equipo.

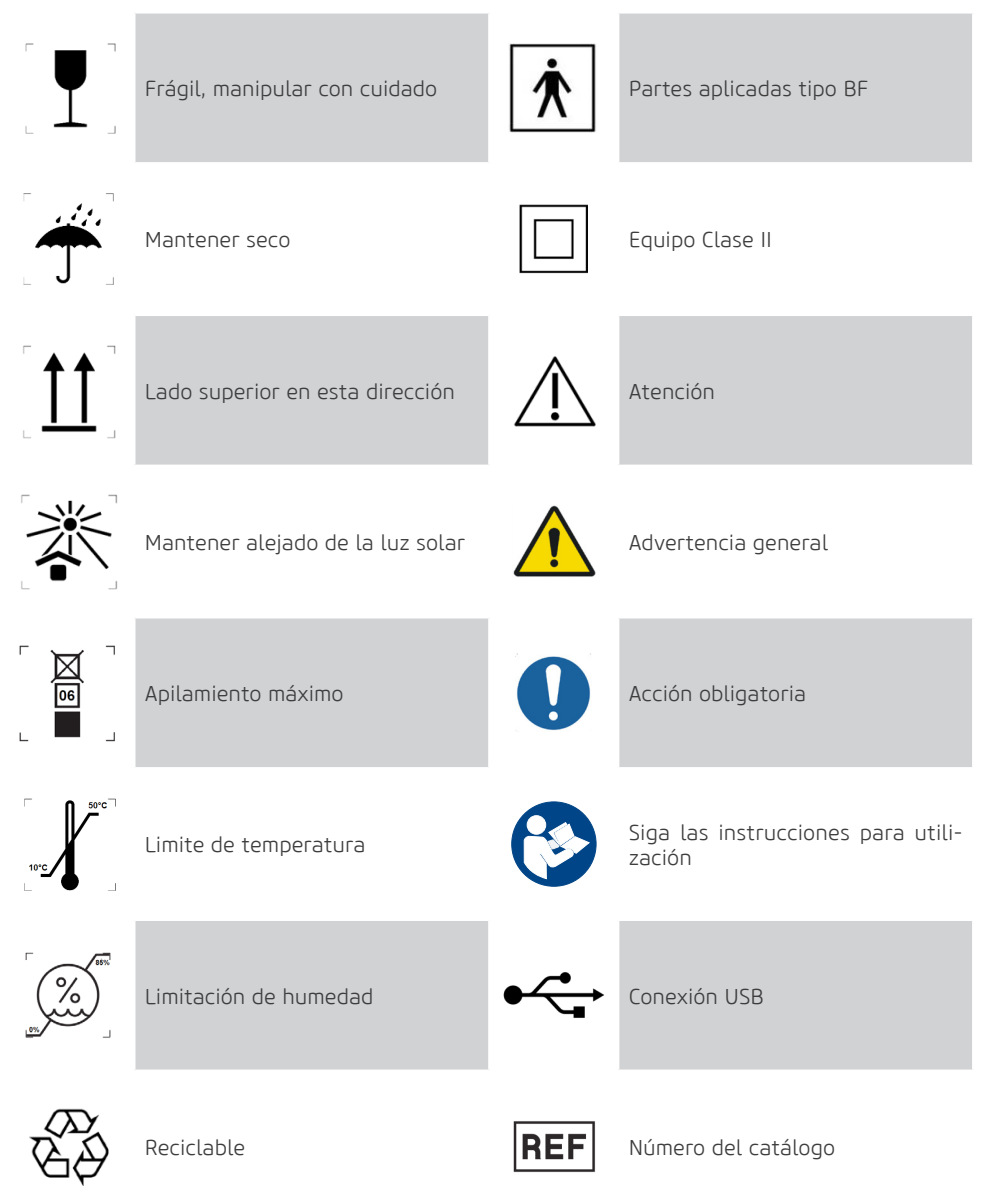

# **SIMBOLOGÍA**

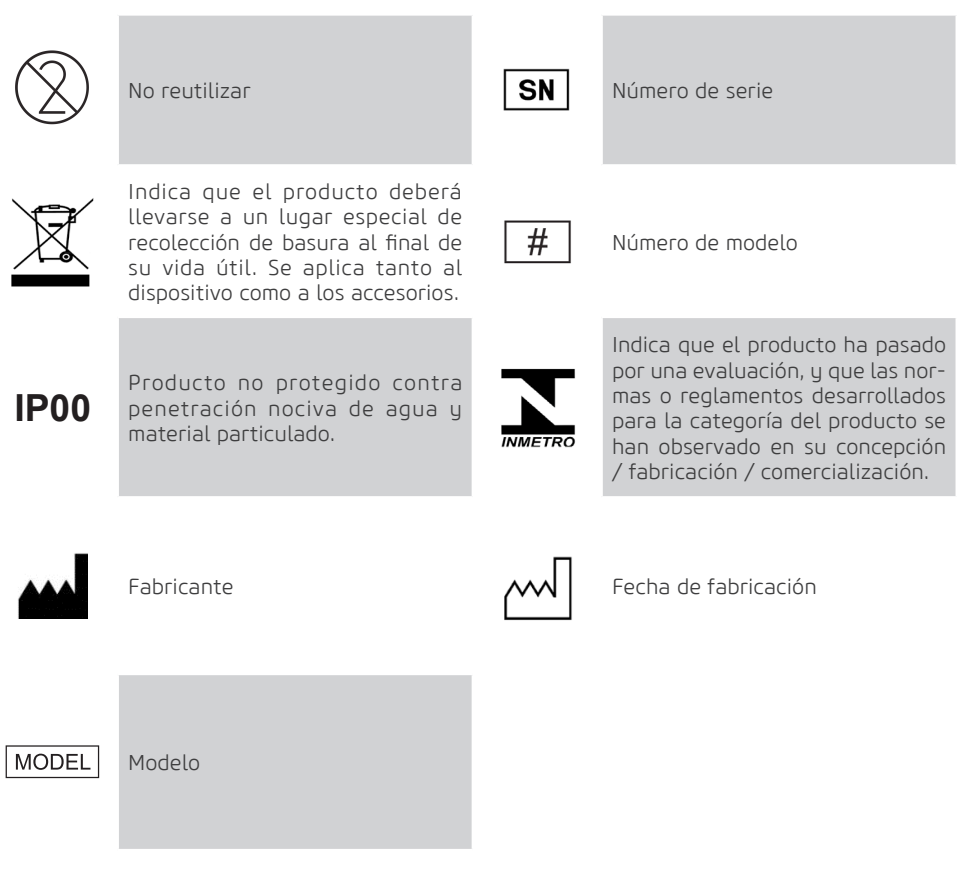

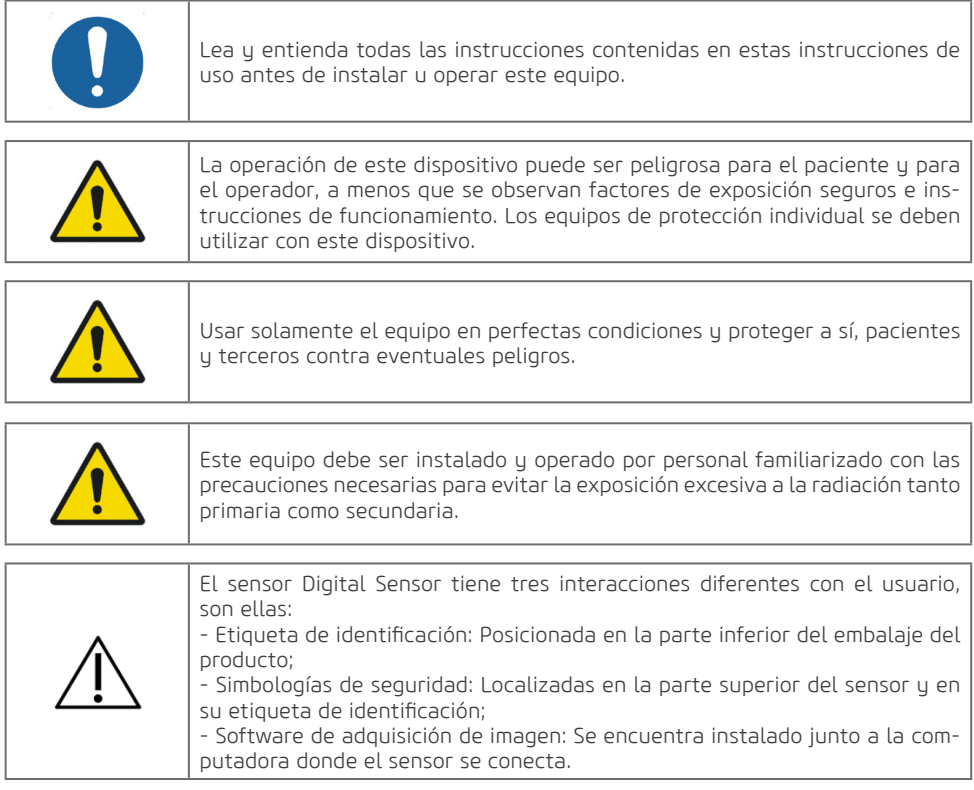

### DURANTE EL TRANSPORTE Y ALMACENAMIENTO

El equipo debe transportarse y almacenarse, observando lo siguiente:

- Manipular con cuidado para evitar caídas e impactos.
- Las flechas del embalaje deben apuntar para arriba.
- No apilar arriba de la cantidad indicada en el embalaje
- Proteger contra la luz solar, humedad, agua y polvo.
- Observar los limites de temperatura, presión y humedad relativa

### ANTES DEL USO DEL EQUIPO

Para garantizar una higiene adecuada y proteger contra enfermedades infecciosas, antes de la primera utilización, el equipo debe limpiarse y desinfectarse observando las instrucciones contenidas en este manual.

### DURANTE LA INSTALACIÓN DEL EQUIPO

• Coloque el equipo en un lugar donde no esté en contacto con la humedad o agua.

• Instale la unidad en un lugar donde no sea dañado por la presión, temperatura, humedad, luz solar directa, polvo, sales o productos corrosivos.

• El equipo no debe someterse a la vibración excesiva o choque (incluyendo durante el transporte y manipulación).

• Este equipo no fue proyectado para uso ante la presencia de vapores de mezclas anestésicas inflamables u óxido nitroso.

• Deben seguirse las recomendaciones de este manual referente a EMC. Equipos de comunicaciones y fuentes generadores de RF pueden afectar el funcionamiento del equipo.

### DURANTE EL USO DEL EQUIPO

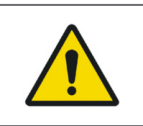

Deberán tomarse medidas higiénicas adecuadas para evitar la contaminación cruzada entre los enfermos, utilizadores y otras personas.

• El equipo deberá ser operado solamente por profesionales de la salud con cualificación incluyendo conocimiento de precauciones contra exposición excesiva a la radiación.

• El equipo fue fabricado para soportar operación continua e intermitente; por lo tanto siga los ciclos descritos en este Manual del Propietario.

• Los operadores deben seguir todas las directrices de protección contra la radiación para pacientes embarazadas o sospechosas de embarazo, incluyendo el uso de protección del abdomen y la tiroides. • La exposición a los Rayos X puede causar daños a las células del cuerpo humano. Se recomienda que ninguna persona permanezca en la sala de examen radiográfico, a no ser que sea preciso contener al paciente. En este caso, esta persona debe estar debidamente protegida contra la emisión de los Rayos.

• El equipo fue proyectado de acuerdo con las normas de compatibilidad electromagnética, pero en condiciones muy extremas, puede causar interferencia con otros equipos. No utilice este equipo junto con otros dispositivos muy sensibles a la interferencia o con dispositivos que críen altos disturbios electromagnéticos.

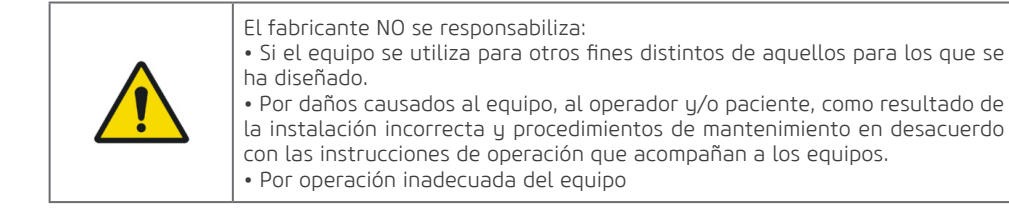

### PREVENCIÓN CONTRA CONTAMINACIÓN CRUZADA

• Para auudar a prevenir la contaminación cruzada entre los pacientes, el uso de capas plásticas protectoras descartables es obligatorio.

- A cada nuevo paciente, las capas plásticas deben descartarse adecuadamente.
- La capa plástica protectora debe cubrir el sensor y por lo menos 10 cm del cable USB.
- Nunca utilice capas plásticas protectoras averiadas.

### DESPUÉS DE UTILIZAR / OPERAR EL EQUIPO

- Desconecte el equipo cuando el mismo no esté en uso por tiempo prolongado.
- Las capas protectoras plásticas deben descartarse y los posicionadores, caso utilizados, deben esterilizarse a cada nuevo paciente para evitar la transmisión de agentes infecciosos que puedan causar enfermedades graves.
- Realice la limpieza y desinfección conforme instrucciones contenidas en este manual.
- No modifique ninguna parte del equipo.

### PRECAUCIONES EN CASO DE ALTERACIÓN DEL FUNCIONAMIENTO DEL EQUIPO

Si el equipo presentara alguna anormalidad verifique si el problema está relacionado con algún ítem listado en el tópico "Diagnóstico de errores " de este manual del usuario.

Si no fuera posible solucionar el problema, apague el equipo y desconecte los cables

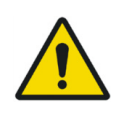

En caso de daños o defectos, no utilice el equipo y póngase en contacto con el Servicio de asistencia técnica autorizado de Alliage.

### PRECAUCIONES PARA REDUCCIÓN DE IMPACTO AMBIENTALES

Alliage S/A busca alcanzar una política ambiental para promover el suministro de productos médicos y odontológicos ambientalmente conscientes que continuamente minimizan el impacto ambiental y son más amigables al medio ambiente y a la salud humana.

Para mantener un impacto mínimo al medio ambiente, observe las recomendaciones abajo:

- Tras la instalación encamine los materiales reciclables para proceso de reciclaje.
- Durante el ciclo de vida del equipo, apáguelo cuando el mismo no estuviera en uso.

• Para prevención de la contaminación ambiental, el descarte de las capas plásticas protectoras y otros consumibles deben seguir el procedimiento normal del consultorio odontológico para residuos biomédicos.

Los residuos biomédicos engloban materiales no agudos susceptibles de causar enfermedades sospechosas de abrigar organismos patogénicos que deben almacenarse en una bolsa amarilla debidamente rotulada con un símbolo de riesgo biológico, almacenados en un recipiente resistente a perforaciones, estanque, hasta ser recogidos para incineración., estanque, até recolhimento e incineração.

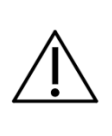

El embalaje<sup>1</sup> del sensor Digital Sensor está compuesto de cartón y plástico que son materiales 100% reciclables.

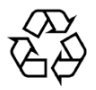

11

1 DIMENSIONES: 185 x 160 x 71,5 mm /MASA: Aproximadamente: 100g

### PRECAUCIONES EN CASO DE INUTILIZACIÓN DEL EQUIPO

Para evitar contaminación ambiental o uso indebido del Digital Sensor cuando el mismo fuera inutilizado, estos deben descartarse (conforme legislación vigente) en un lugar apropiado, pues los materiales existentes en su interior pueden contaminar el medio ambiente.

Para el Espacio Económico Europeo (EEE), este producto está sujeto a la Directiva 2012/19/EU, así como a las leues nacionales correspondientes. Esta directiva exige que el producto se lleve a un lugar especial de recolección de basura al final de su vida útil. Se aplica tanto al dispositivo como a los accesorios

Entre en contacto con el revendedor si la disposición final del producto fuera necesaria.

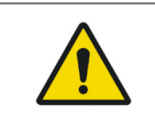

Este equipo no debe eliminarse como basura doméstica.

## **DESCRIPCIÓN DEL SISTEMA** PARTES QUE ACOMPAÑAN AL PRODUCTO

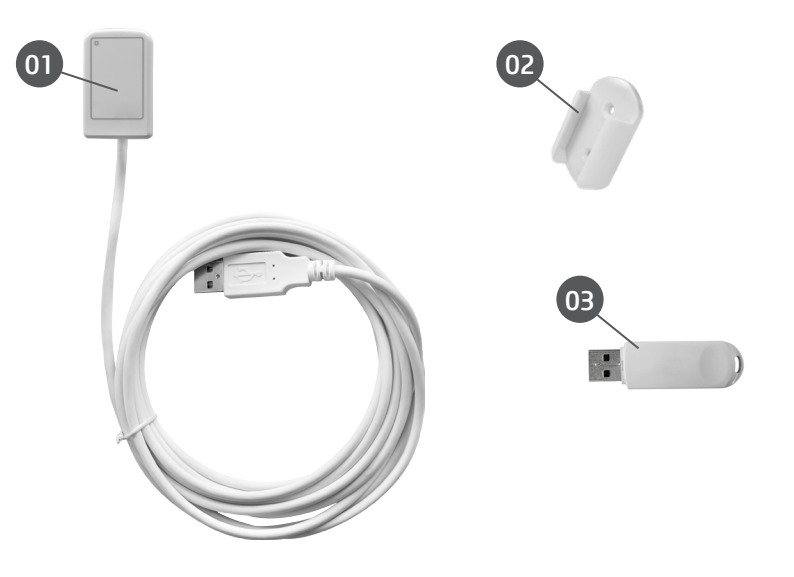

01 - Sensor Digital Sensor

02 - Soporte para sensor Digital Sensor

03- Pendrive de instalación (Software, Drivers y Manuales)

## ACCESORIOS QUE NO ACOMPAÑAN AL PRODUCTO **DESCRIPCIÓN DEL SISTEMA**

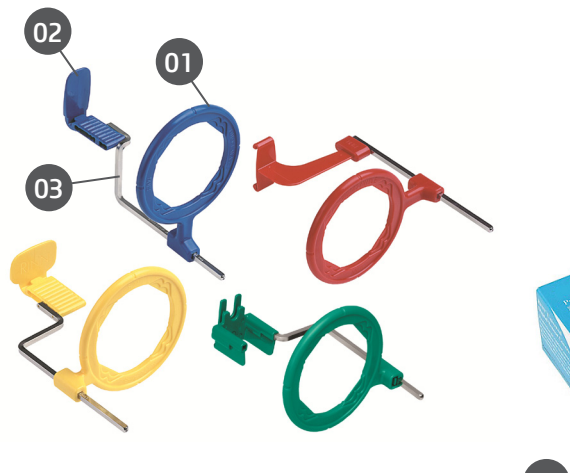

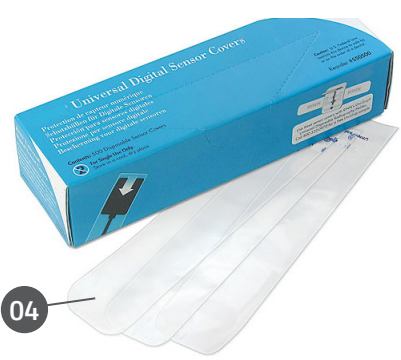

- 01 Anillos de posicionamiento
- 02 Mordedores
- 03- Brazos posicionadores
- 04- Capa plástica protectora

### SENSOR INTRAORAL

El Sensor de imagen digital intraoral Digital Sensor usa un sensor que utiliza las tecnologías asociadas del CMOS (Complementary Metal-Oxide-Semiconductor), fibra óptica protectora y centelleador. Este sensor fue desarrollado para adquirir a imagen de rayos-x digital de alta calidad de la arcada humana y sus estructuras. El proceso de adquisición se realiza posicionando el sensor en la parte interna de la boca atrás de la estructura de la que desea realizar el examen. La estructura debe ser expuesta a una dosis de rauos-x utilizando una fuente externa. Una vez expuesto, el sensor realiza una conversión de los fotones de rauos-x en una señal digital y la transfiere para una computadora vía conexión USB (Universal Serial Bus).

#### SOPORTE PARA SENSOR INTRAORAL

El soporte del sensor intraoral consta de una base donde se puede colocar el sensor cuando no está en uso.

El soporte del sensor intraoral se puede atornillar cerca del sistema informático utilizando los dos tornillos proporcionados u otro material de montaje.

Alternativamente, el soporte se puede pegar a una superficie uniforme, por ejemplo, utilizando la cinta adhesiva de doble cara suministrada.

#### SISTEMA INFORMÁTICO

Las imágenes digitales capturadas se transfieren a un sistema informático a través de un puerto USB.

#### REQUISITOS DE SOFTWARE

Para el correcto funcionamiento del software Digital Sensor son necesarios algunos softwares básicos que se describen a seguir.

.Net Framework 4.5.1: El NET Framework es esencial para rodar varios programas que se desarrollaron con el uso de esa tecnología de Microsoft. Este framework provee una serie de recursos para el desarrollo ágil y robusto de aplicaciones. La versión 4.5.1 requiere el Windows Vista SP2 y superior y está incluida en el Windows 8.1 y en el Windows Server 2012 R2.

wkhtmltopdf 0.12.3.2: Es una herramienta de línea de comando de código abierto (LGPLv3) para renderizar HTML en PDF usando el mecanismo de renderización del Qt WebKit. Este funciona completamente " headless" y no requiere un servicio de exhibición o exhibición.

Los softwares necesarios para el funcionamiento del software Digital Sensor se instalarán automáticamente, en forma de pre requisitos, durante la instalación de la aplicación, ofreciendo al usuario mayor velocidad y mayor comodidad.

### REQUISITOS DE HARDWARE

El sistema de computadora debe satisfacer los siguientes requisitos:

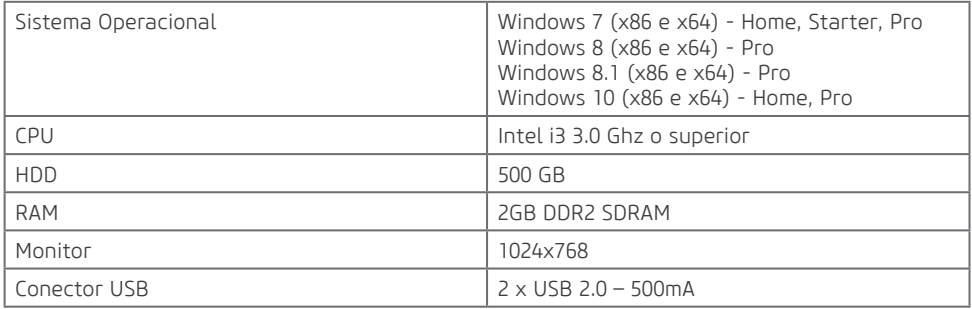

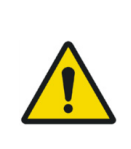

El ordenador debe ser aprobado por la CE y cumplir con la norma IEC 60950-1: 2005 + AMD1: 2009 + AMD2: 2013 y las directivas de baja tensión 2014/35 / EU y EMC 2014/30 / UE.

Además, para ayudar a garantizar un rendimiento óptimo, asegúrese de que todos los programas instalados están libres de virus y se han probado adecuadamente para que no influya en el software de adquisición de imagen después de su instalación.

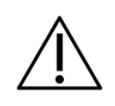

Se recomienda realizar backup periódicos de los archivos y datos del paciente para evitar a perdida del historial en caso de falla del sistema de computación.

### REQUISITOS ELÉCTRICOS

El sensor Digital Sensor no precisa fuente de alimentación externa, pues su alimentación se hace a través de la conexión USB de la computadora y tiene un consumo aproximado de 300mA.

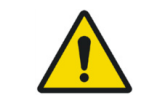

No use puertas USB disponibles en teclados o del lado delantero y/o lateral de la computadora. Esos conectores frecuentemente son incapaces de proveer alimentación suficiente para el funcionamiento adecuado del sensor.

### LUGAR DE INSTALACIÓN

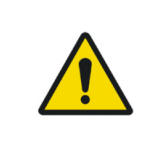

Para cumplir con las normas de seguridad, no opere equipos que no sean médicos, como computadoras personales, dentro del área del paciente. Fuera del área del paciente, es aceptable la presencia de equipos no médicos desde que se utilicen equipos de informática aprobados y certificados por el IEC 60950-1:2005 + AMD1:2009+AMD2:2013

Posicione su computadora y monitor de vídeo fuera del área del paciente, certificándose que exista espacio suficiente para el posicionamiento y que haya ventilación adecuada.

Use monitores de preferencia en 4:3, con características full HD y posicione la pantalla de forma a evitar la luz directa o reflejos que puedan dificultar la visualización de las imágenes.

Posicione el sensor próximo al paciente, a una distancia mínima de 1,5 metros de la computadora. Apenas el sensor y equipos médicos pueden estar en el área del paciente.

### **SOFTWARE**

El software de administración de imagen dentaria realiza la interfaz con el Sensor de imagen digital intraoral Digital Sensor y el usuario, posibilitando visualizar, mejorar, almacenar, enviar, e imprimir entre otras funciones.

### INSTALACIÓN DEL SOFTWARE

Introduzca el sensor en la puerta USB de la computadora

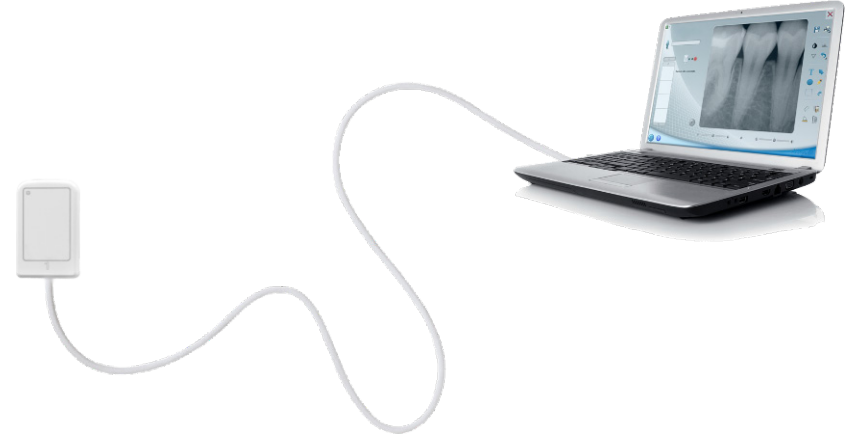

Conecte el Pendrive que acompaña al Digital Sensor en la puerta USB, abra el dispositivo y de un clic en el archivo setup 2 0 0 X

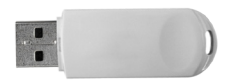

Seleccione el Idioma deseado y de un clic en OK

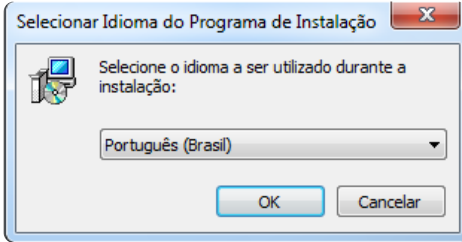

Lea y comprenda el contrato de Licencia al Usuario Final y caso acepte, de un clic en Acepto los términos del Contrato. De un clic en Avanzar.

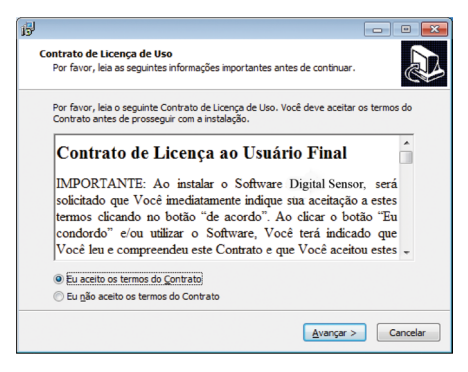

Seleccione la caja de dialogo si desea crear un ícono en el Área de Trabajo y de un clic en Avanzar.

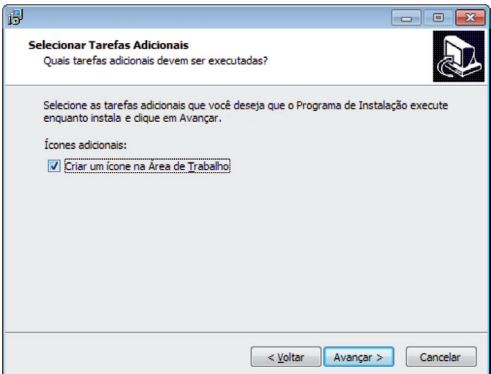

De un clic en Instalar para iniciar el proceso de instalación.

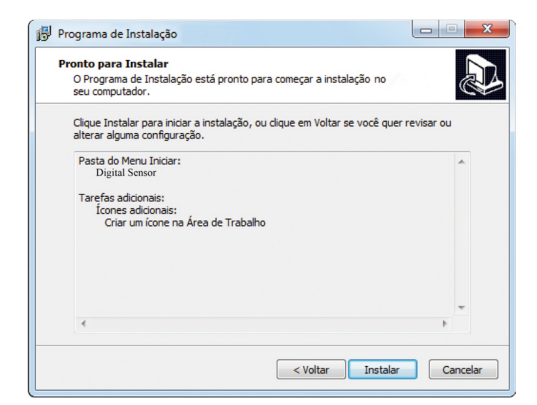

Setup instalará .NET 4.5.1

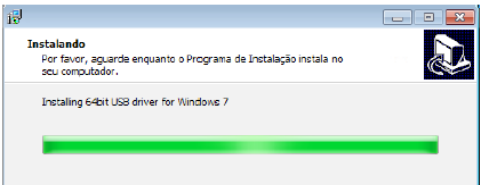

Setup instalará las herramientas necesarias para generar un informe. De un clic en "I Agree" para aceptar los términos del software

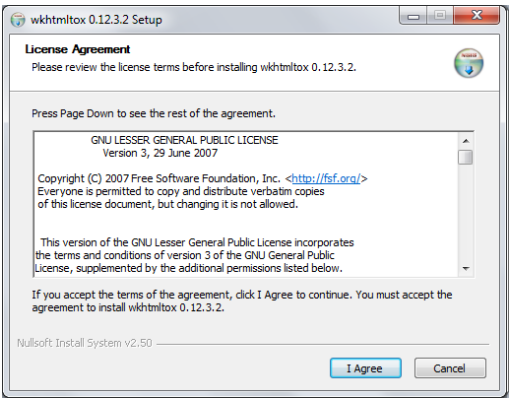

De un clic en "Install"

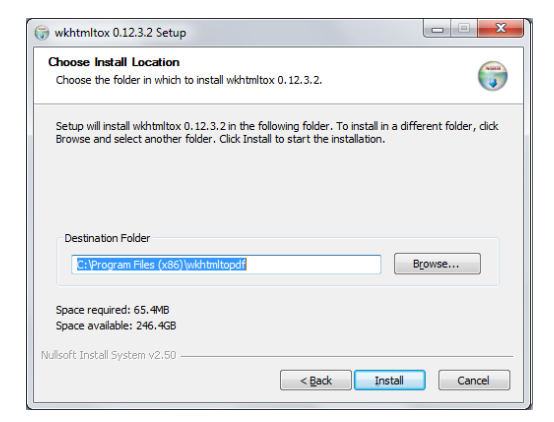

Aguarde el fin de la instalación y de un clic en "Close"

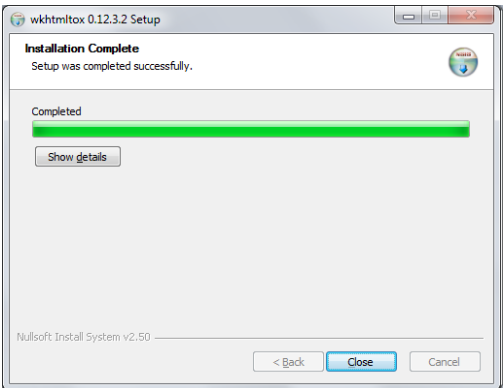

Setup instalará el driver USB. Presione Install para iniciar el proceso de instalación.

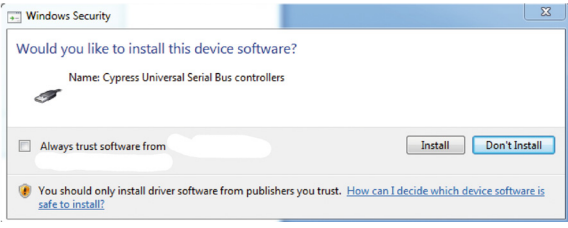

De un clic en Concluir para finalizar la instalación.

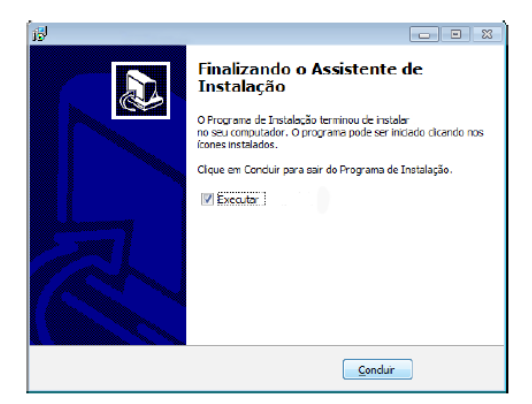

### PANTALLA PRINCIPAL

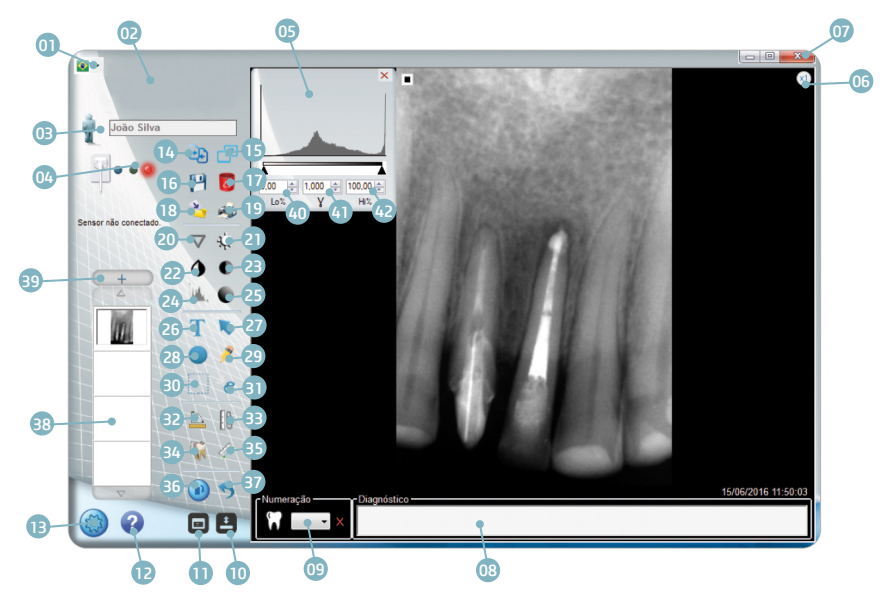

- 01 Selección de idioma
- 02 Acceso al sitio del fabricante
- 03 Carpeta del paciente
- 04 Status del sensor
- 05 Ventana de Histograma
- 06 Zoom Fijo 1x ó 2x
- 07 Salir
- 08 Marcación de numeración y diagnóstico
- 09 Selección diente
- 10 Exhibir/esconder barra de herramientas
- 11 Odontograma
- $12 -$ Ayuda
- 13 Configuración
- 14 Comparar imágenes en pantalla

#### completa

- 15 Pantalla Completa
- 16 Guardar
- 17 Excluir
- 18 Exportar imagen
- 19 Imprimir
- 20 Sharpen
- 21 Ajuste de brillo
- 22 Invertir colores
- 23 Ajuste de contraste
- 24 Histograma
- 25 Ajuste de gamma
- 26 Introducir texto
- 27 Introducir Flecha
- 28 Introducir círculo
- 29 Introducir dibujo libre
- 30 Seleccionar
- 31 Recortar
- 32 Medición angular
- 33 Calibrar
- 34 Medición múltiple
- 35 Medición simple
- 36 Rotar
- 37 Deshacer
- 38 Imágenes abiertas
- 39 Abrir carpeta del paciente
- 40 Ajuste del Histograma mínimo
- 41 Ajuste de gamma
- 42 Ajuste del Histograma máximo

## ÍCONOS DE LA INTERFAZ

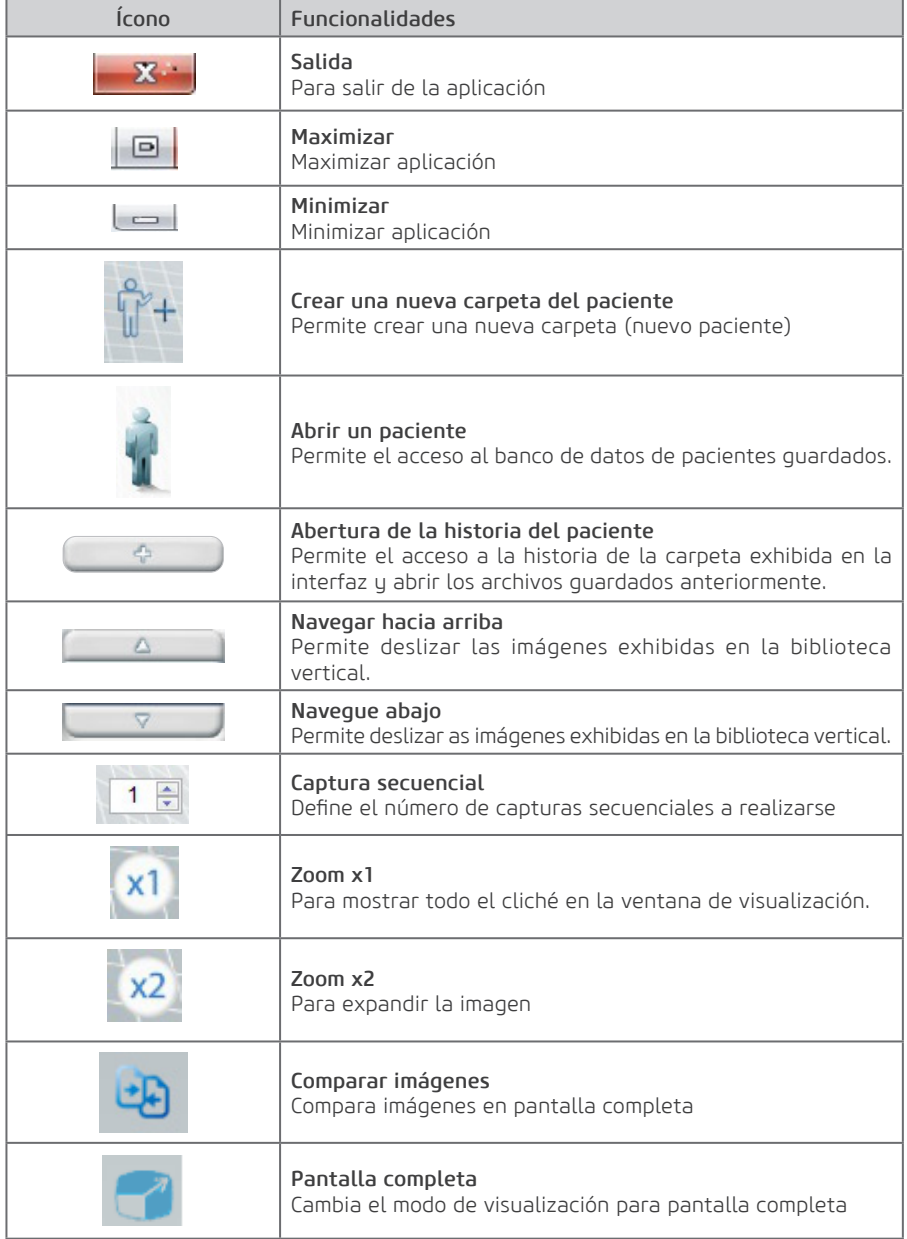

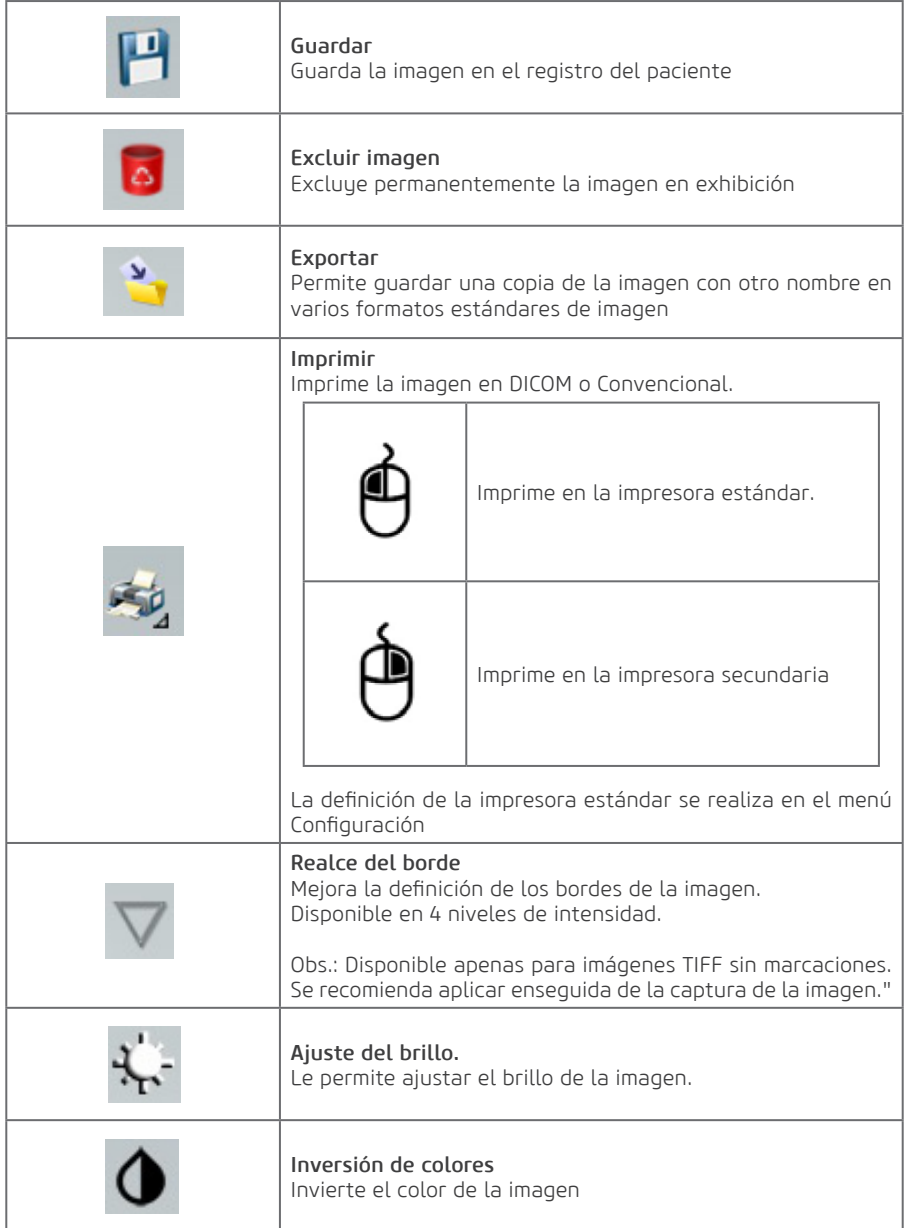

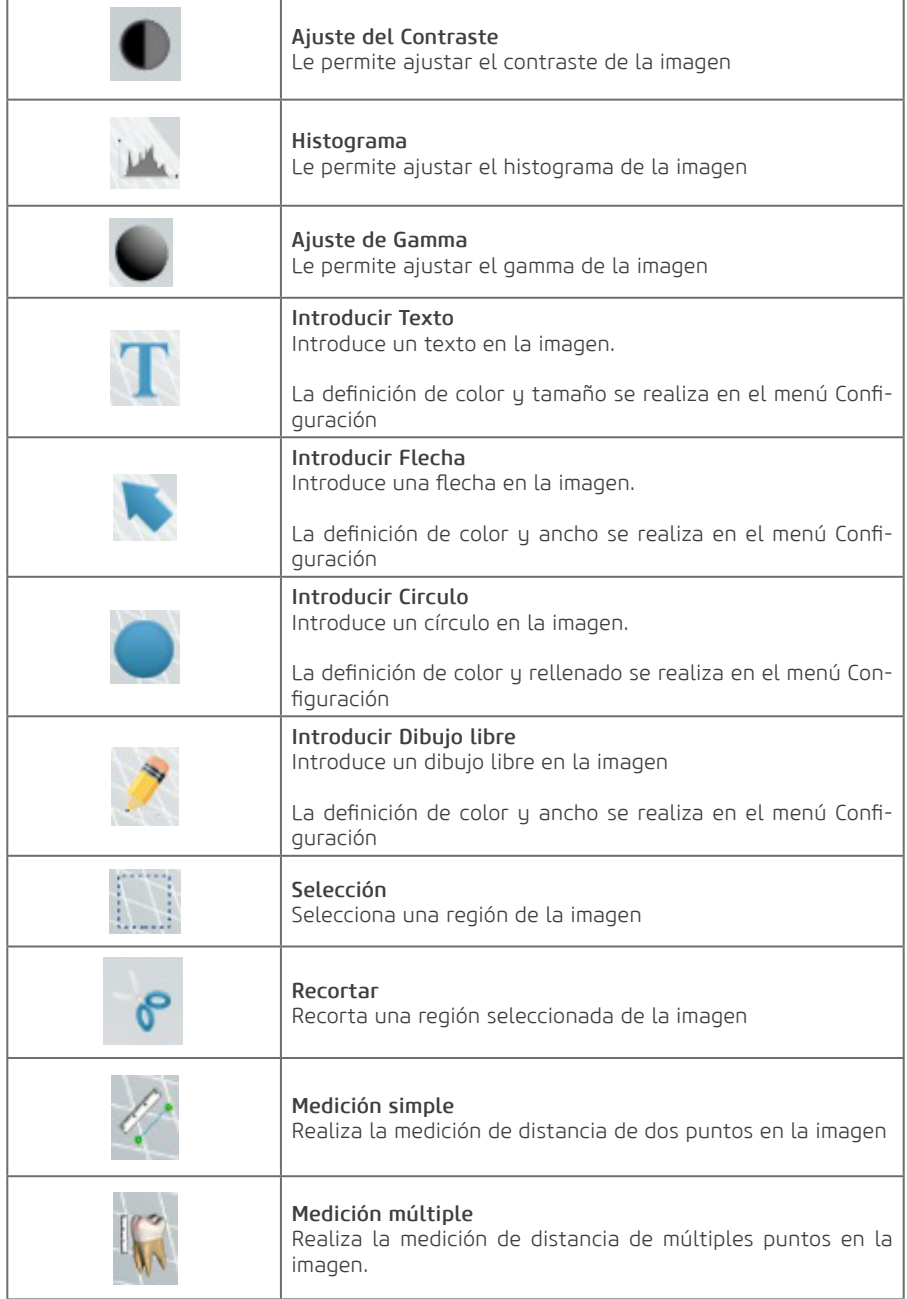

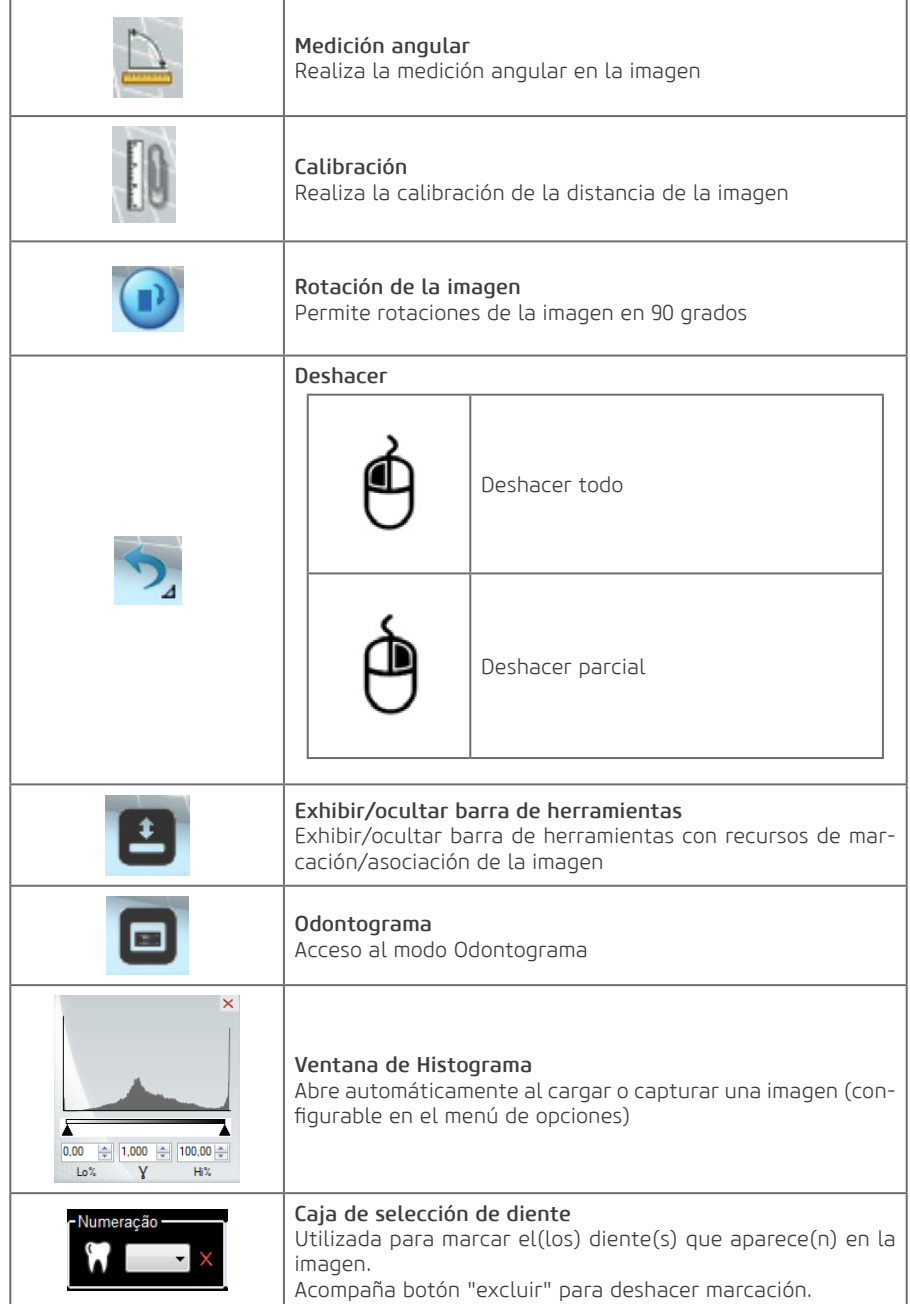

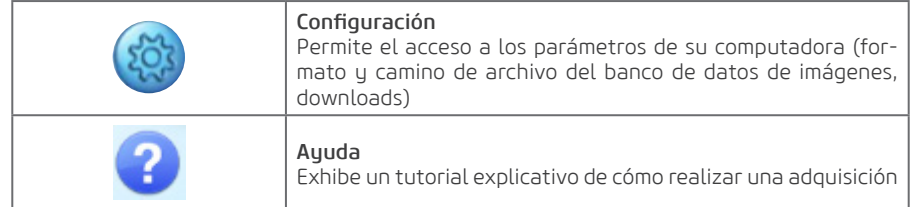

### PANTALLA DE CONFIGURACIÓN

Para configurar el aplicativo presione el ícono . Aparecerá la siguiente pantalla:

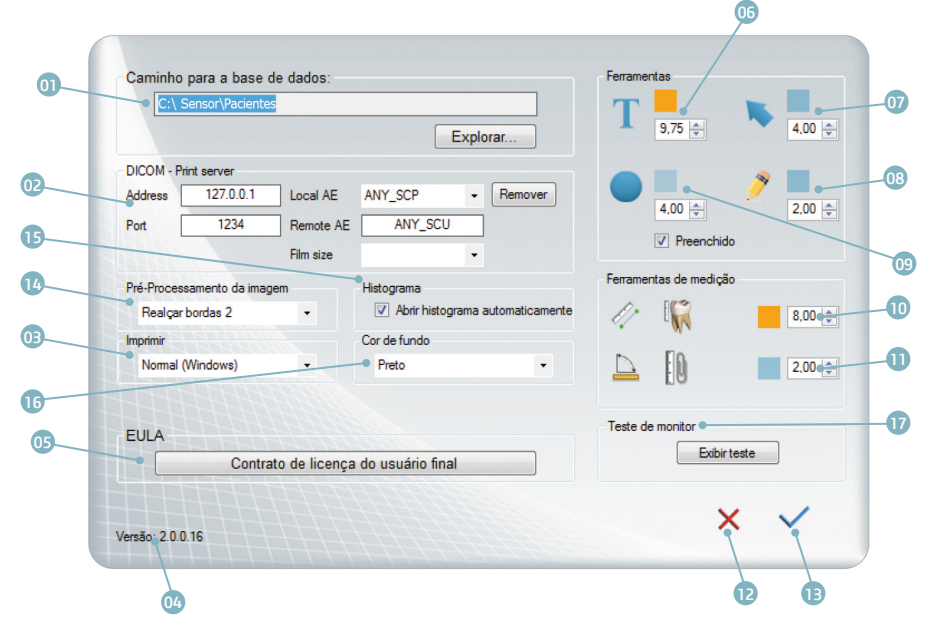

- 01 Camino de la Base de Datos
- 02 Dirección DICOM
- 03 Definición de impresora estándar
- 04 Versión de software
- 05 EULA
- 06 Color y tamaño de texto\*
- 07 Color y ancho de flecha\*
- 08 Color y ancho del dibujo libre\*
- 09 Color, ancho y rellenado del círculo.\*

\*Unidad de medida en píxeles.

10 – Medición de distancia: Color y tamaño de la fuente del texto.\*

- 11 Medición angular: Color y tamaño de la fuente.\*
- 12 Cancelar alteraciones
- 13 Confirmar alteraciones
- 14 Pre Procesamiento de la imagen
- 15 Histograma

- 16 Color plano de fondo
- 17 Test de monitor.

### Odontograma

El recurso de Odontograma permite organizar las imágenes de acuerdo con el diente, montar historiales de imagen para cada diente y generar laudos de los tratamientos.

Es posible visualizar el historial de imágenes o iniciar la captura de una nueva imagen dando un clic con el botón derecho del mouse sobre el diente deseado.

Para acceder el odontograma de un clic en el ícono  $\Box$ . Aparecerá la siguiente pantalla:

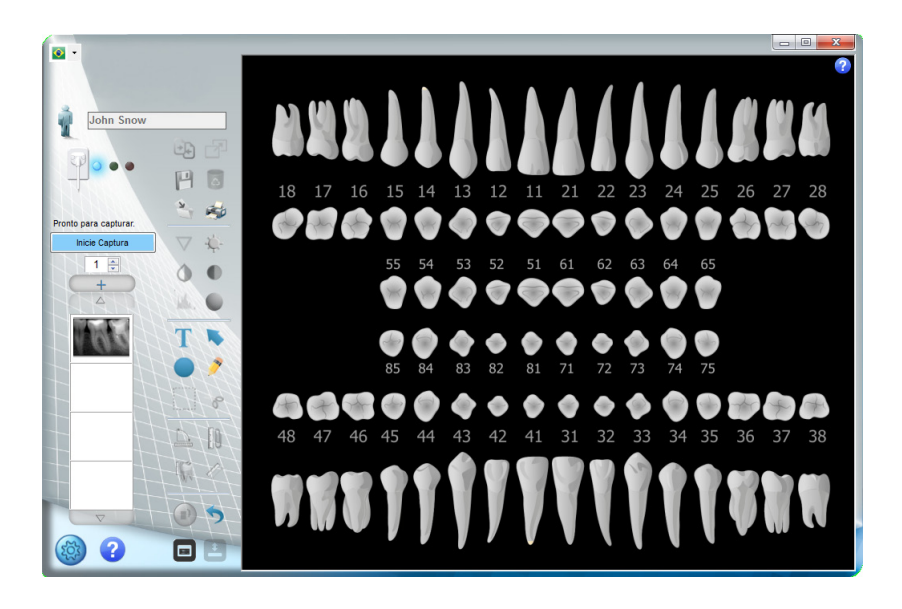

### a. Asociar imagen al odontograma

Realice una captura de la imagen

Seleccione el número del diente que desea asociar a la imagen. Si lo desea introduzca informaciones de diagnóstico en el campo de texto.

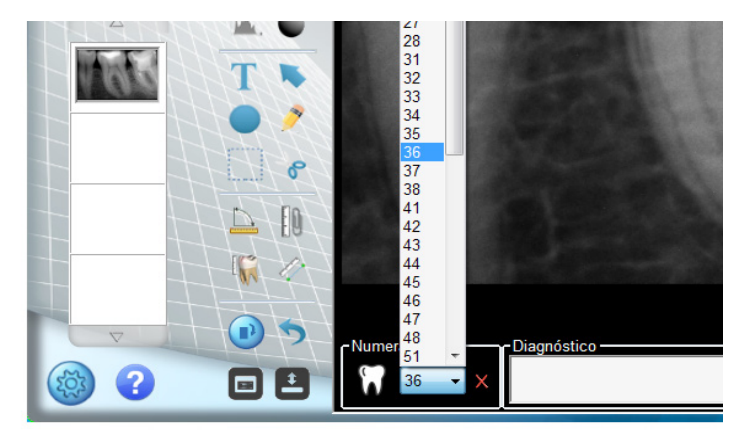

De un clic en  $\overline{\mathbf{P}}$  para asociar la imagen al registro del paciente.

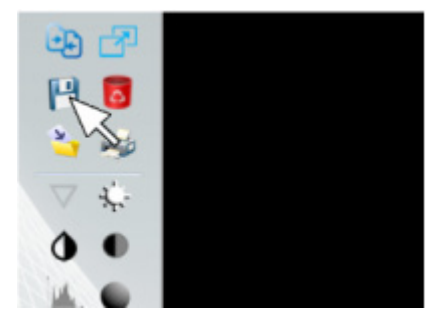

El diente con imagen asociada será indicado en AMARILLO.

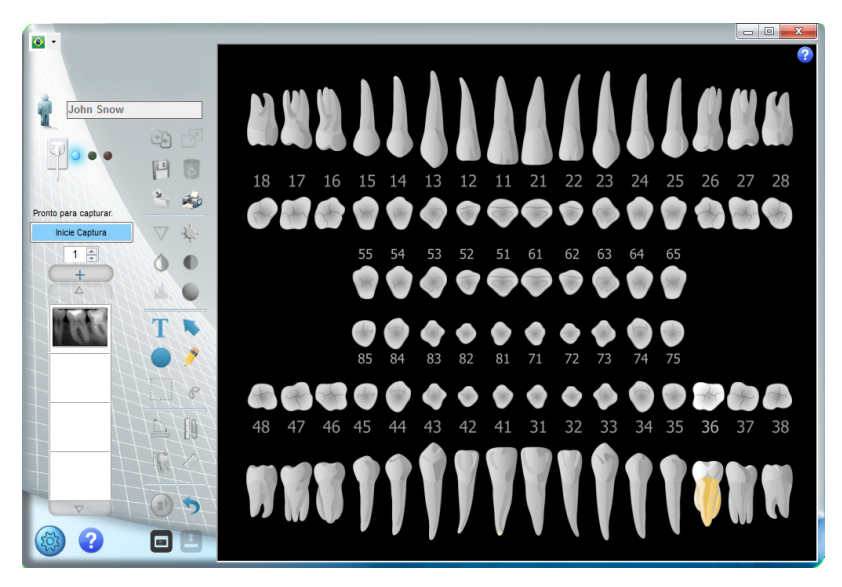

### b. Captura vía odontograma

Para iniciar una captura, de un clic con el botón derecho del mouse, a continuación en iniciar captura.

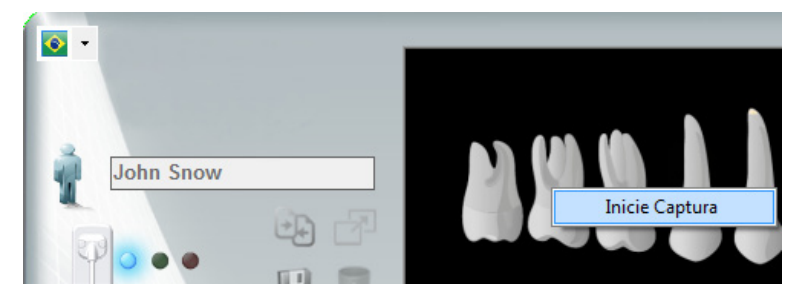

### c. Abriendo imagen vía odontograma

De un clic en un diente que contenga imagen en el odontograma con el botón derecho del mouse. Seleccione el día y la hora de la imagen que desea abrir.

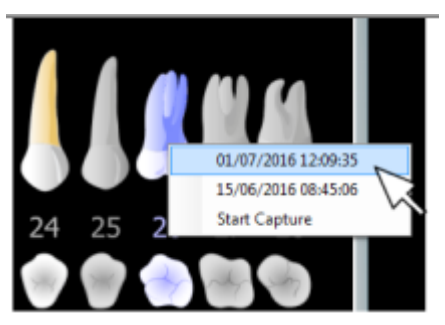

De un clic con el botón derecho para abrir la imagen.

### d. Ayuda odontograma

El ícono abre una ventana con una guía ilustrada para auxiliar en el uso de las herramientas del Odontograma.

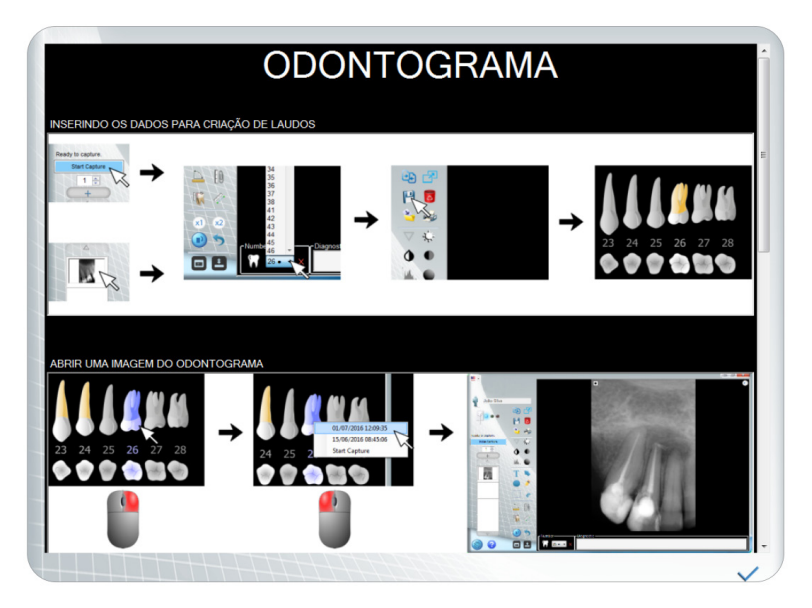

### e. Generando laudo vía odontograma

Con el odontograma abierto, de un clic en el ícono . Aparecerá la siguiente pantalla:

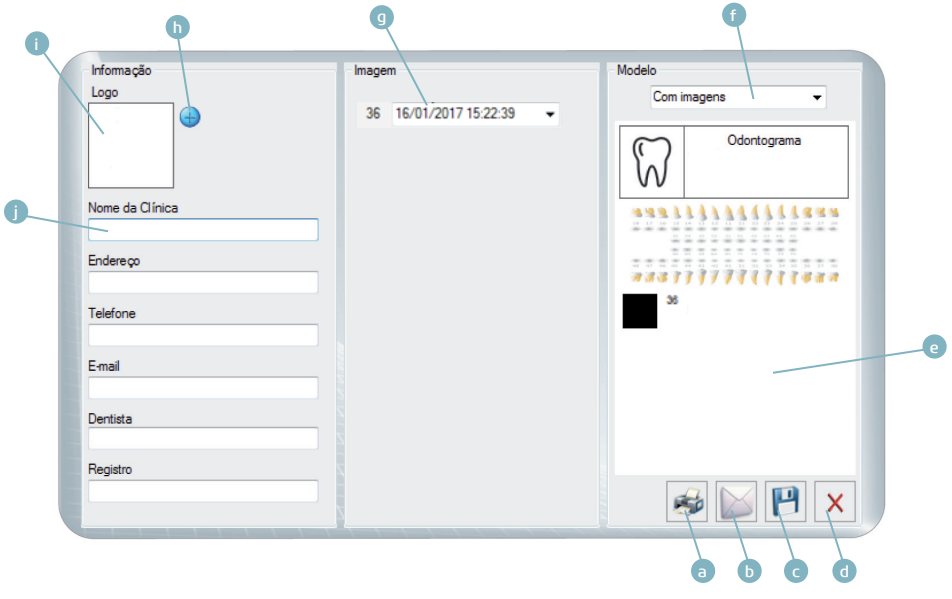

- a Imprimir laudo
- b Enviar por email
- c Guardar laudo en pdf
- d Excluir laudo
- e Pre visualización del laudo
- f Selección del modelo de laudo
- (con imágenes o sin imágenes)
- g Selección de la imagen a ser adicionada en el laudo\*
- h Adicionar logo

32

- i Pre visualizar logo
- j Datos de la clínica

\*Caso haya más de una imagen asociada al diente.

### CONSUMIBLES

Las capas plásticas protectoras se utilizan como medida adicional para evitar la contaminación entre pacientes, usuarios y otras personas.

Este equipo debe utilizarse con capas plásticas protectoras, específicas para su uso con sensores intraorales dentales.

Las capas plásticas protectoras son consumibles de un solo uso que deben desecharse con cada nuevo paciente.

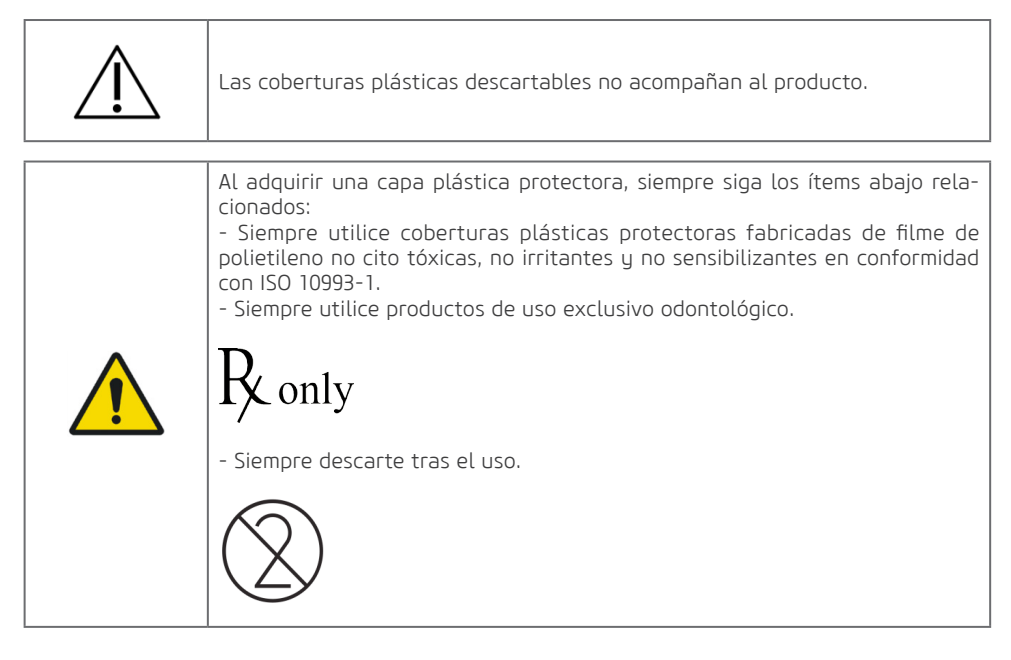

Este equipo puede utilizarse con posicionadores intraorales radiográficos autoclavables, específicos para utilización con sensores intraorales odontológicos.

A cada nuevo paciente debe realizarse el procedimiento de limpieza y esterilización recomendados por el fabricante.

33

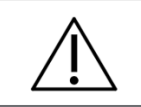

Los posicionadores no acompañan al producto.

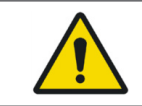

Siempre utilice posicionadores autoclavables fabricados de materiales no cito tóxicos, no irritantes y no sensibilizantes en conformidad con la ISO 10993-1.

## ETIQUETAS ETIQUETA DE IDENTIFICACIÓN **DESCRIPCIÓN DEL SISTEMA**

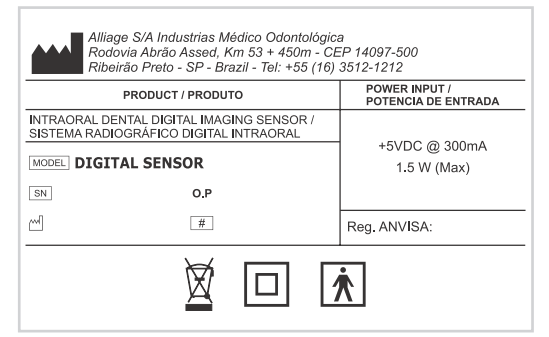

\*IMAGEN DEMOSTRATIVA. DIMENSIONES REALES 100 x 63 mm

### ETIQUETA DE SEGURIDAD

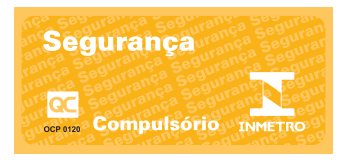

\*IMAGEN DEMOSTRATIVA. DIMENSIONES REALES 50 x 23 mm

### ETIQUETA DE CONSULTA AL MANUAL DE INSTRUCCIÓN

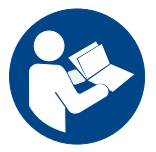

\*IMAGEN DEMOSTRATIVA. DIMENSIONES REALES DIAM. 10 mm

### EQUIPO DE RADIOGRAFÍA INTRAORAL

El sensor de imagen digital intraoral es compatible con equipos de rayos X intraorales con temporizador electrónico que cumple con las normas vigentes EN 60601-1, EN 60601-1-2, EN 60601-1-3 e IEC 60601-2-65 y cumple con las siguientes requisitos:

• El generador de rayos X intraoral debe funcionar a un voltaje entre 60 y 70 kV y una corriente de ánodo de 7 mA.

• El generador de rayos X intraoral debe instalarse de acuerdo con las instrucciones y requisitos del fabricante.

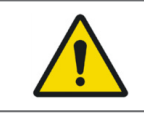

No utilice generadores con potencia inferior a 60KV.

### ESPECIFICACIONES Y CARACTERÍSTICAS TÉCNICAS

### INFORMACIONES GENERALES

 Alliage S/A Industrias Médico Odontológica Telefone: +55 (16) 3512-1212

 Endereço: Rodovia Abrão Assed, Km 53 - Recreio Anhanguera Ribeirão Preto – SP - Brasil CEP 14097-500

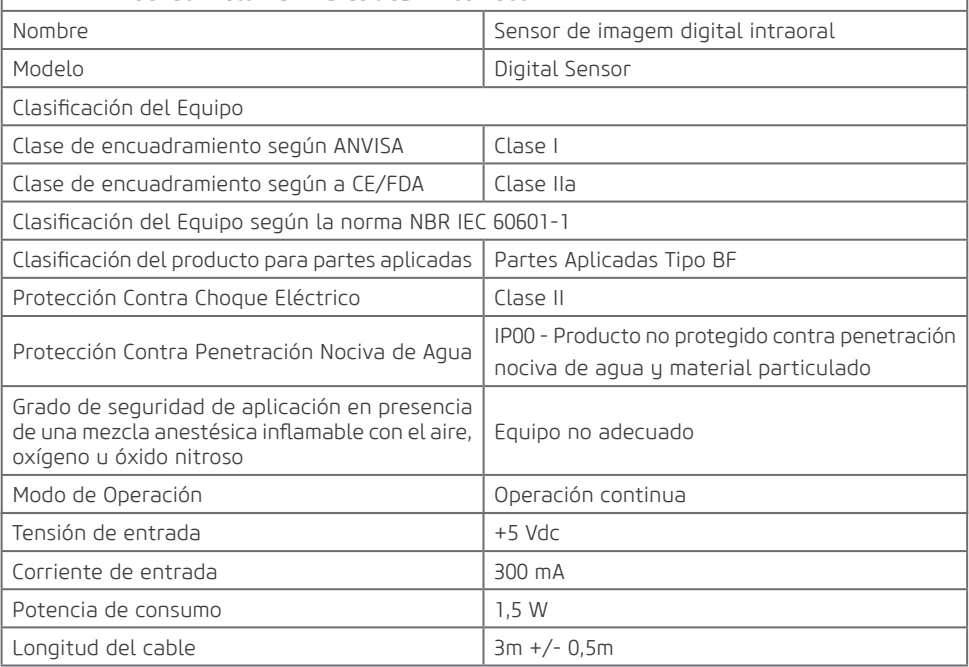

## CARACTERÍSTICAS DEL SENSOR **DESCRIPCIÓN DEL SISTEMA**

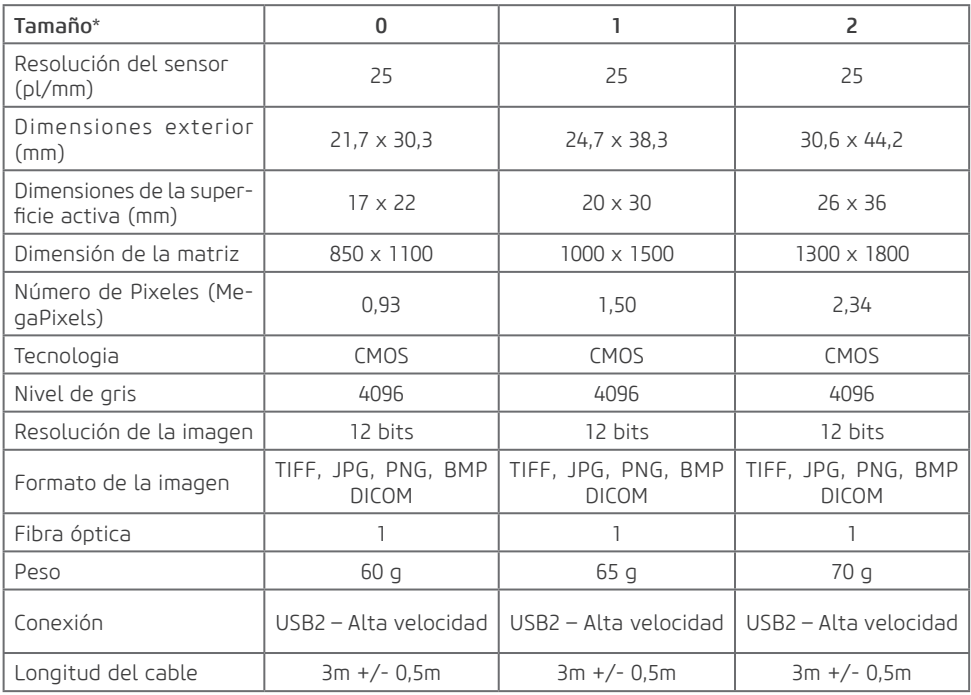

\* Pedido sobre consulta.

### CONDICIONES AMBIENTALES DE TRANSPORTE Y ALMACENAMIENTO

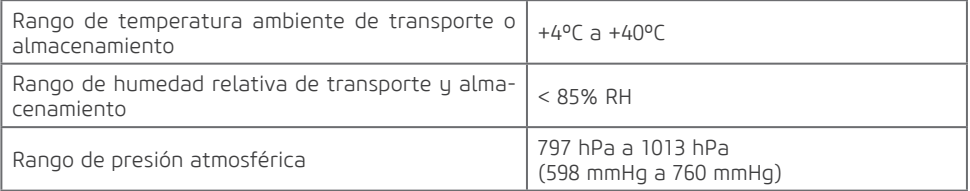

### CONDICIONES DE INSTALACIÓN Y OPERACIÓN DEL EQUIPO

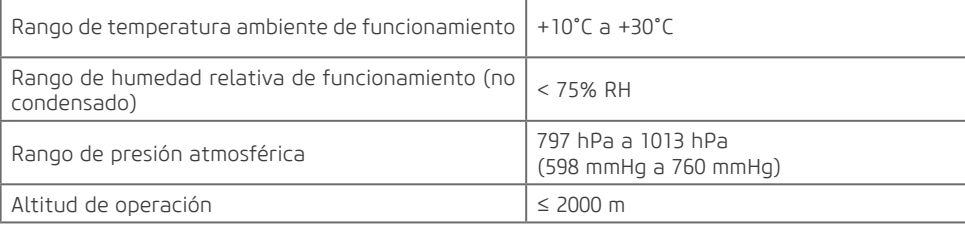

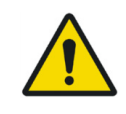

Nunca deje el paciente desacompañado durante el procedimiento de adquisición.

### PREPARACIÓN PARA EL USO

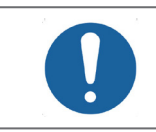

El equipo debe limpiarse y desinfectarse antes de utilizarlo en un nuevo paciente, observando las instrucciones contenidas en este manual.

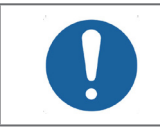

Para prevenir contaminación cruzada, utilice capas higiénicas que deben descartarse a cada nuevo paciente, observando siempre si las mismas no se encuentran averiadas.

Revista el sensor con la cobertura plástica descartable cubriendo también el cable, para certificar que no entrará en contacto con el paciente.

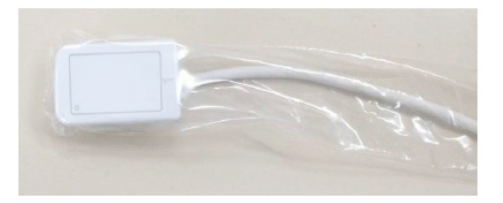

O sensor puede posicionarse manualmente o utilizando posicionadores intraorales.

En caso de posicionamiento manual, introduzca el sensor en la boca del paciente y posiciónelo de la manera más posterior posible.

37

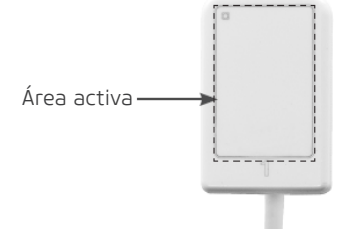

La superficie activa del sensor debe posicionarse en dirección a la fuente de rayos-X.

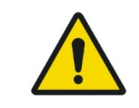

Al insertar el sensor dentro de la boca del paciente tenga cuidado para evitar que el paciente aspire al plástico protector causando la obstrucción de las vías aeras. En caso de náusea, retire inmediatamente el sensor de la boca del paciente.

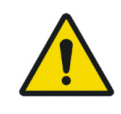

Durante el examen, realice las precauciones necesarias para evitar que el paciente muerde el cable del sensor

### POSICIONADORES

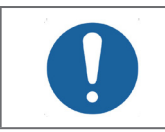

A cada nuevo paciente debe realizarse el procedimiento de limpieza y esterilización recomendados por el fabricante.

Los posicionadores del sensor intraoral Digital Sensor son herramientas que auxilian el correcto posicionamiento del sensor intraoral de forma fácil, practica y precisa. Su uso no es obligatorio y depende de la técnica utilizada por el operador.

Cuando utilizado con el Sensor de imagen digital intraoral, siga el procedimiento abajo:

Monte el sensor en el posicionador y trábelo en las orillas laterales.

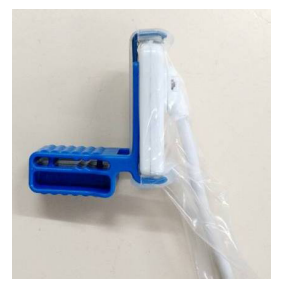

Introduzca el posicionador en la boca del paciente. Puede colocar un rollo de algodón entre el mordedor y el diente opuesto para aumentar el confort y la estabilidad.

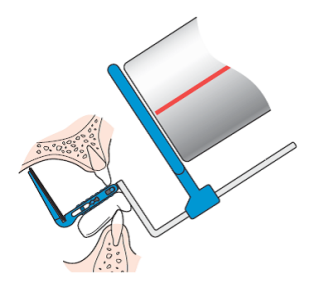

Posicione el sensor y el dispositivo en la boca del paciente lo más posterior posible.

Pídale al paciente que muerda el posicionador despacio, que tenga cuidado para no morder el cable del sensor. Posicione el tubo de rayos-x paralelo al brazo y centralizado con el anillo

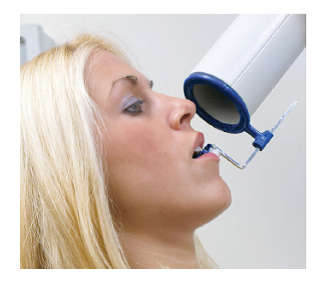

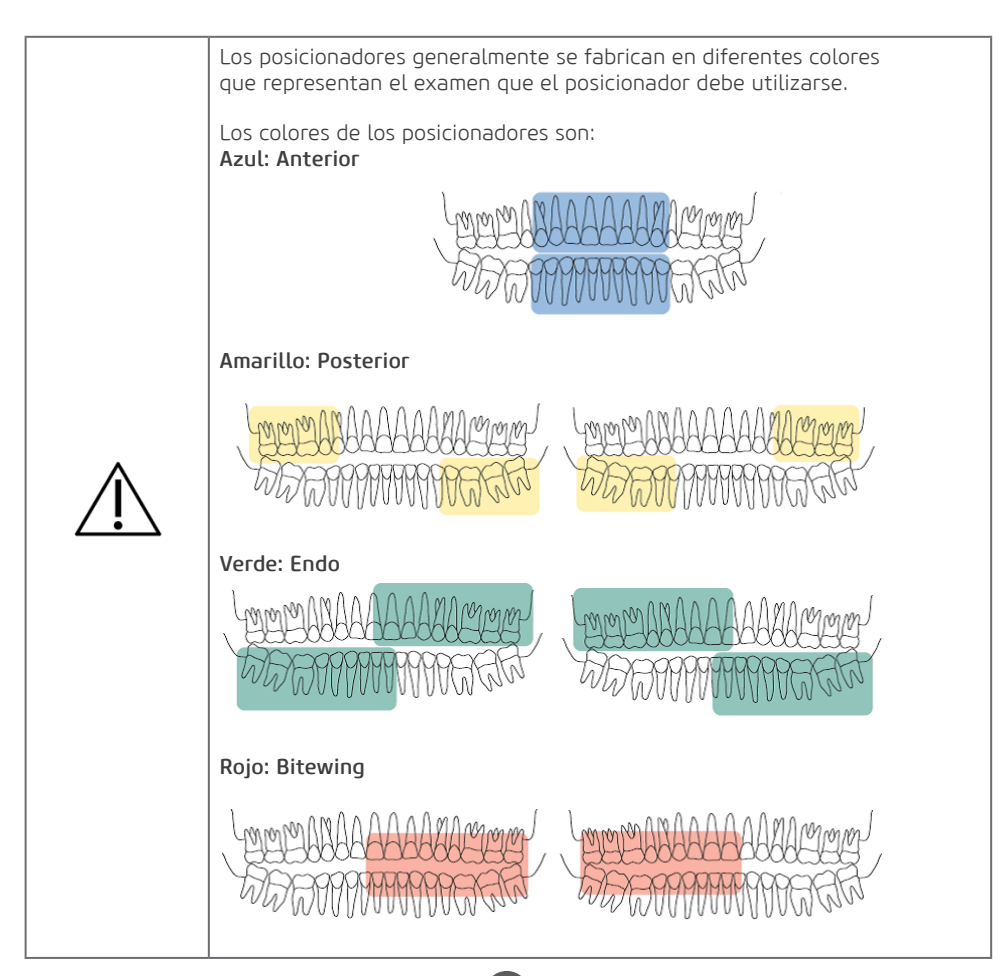

### ADQUISICIÓN DE IMÁGENES RADIOGRÁFICAS

Para utilizar el sistema radiográfico digital Digital Sensor, inicialice la computadora y verifique si la misma está conectada.

Inicie el software de captura de imagen dando un clic en el ícono de atajo en el desktop o Iniciar Todos los Programas Digital Sensor

Aparecerá la pantalla inicial del aplicativo

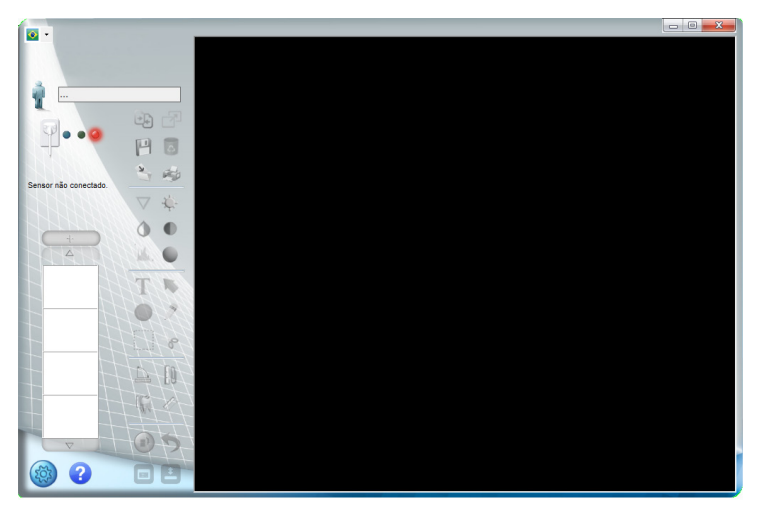

### Crear un nuevo catastro de paciente

De un clic en el ícono **de aparecerá la siguiente pantalla:** 

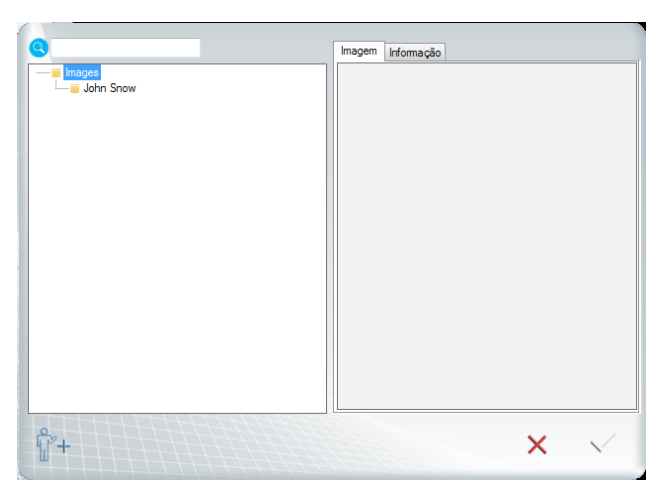

A continuación, de un clic en el ícono

Complete los campos para realizar el catastro del nuevo paciente (Nombre y apellido son campos obligatorios). A continuación, de un clic en "OK"

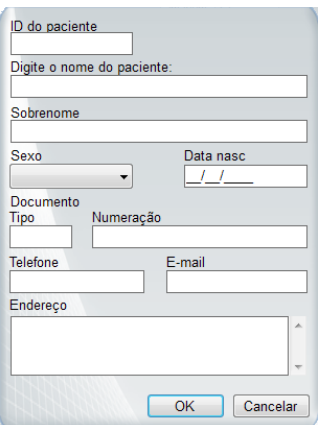

Seleccione el archivo que usted acabó de crear y de un clic en OK.

El nombre de la carpeta aparece en la ventana de captura. Las imágenes estarán almacenadas en esta carpeta.

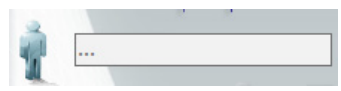

### Abriendo un catastro de paciente

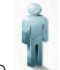

De un clic en el ícono Seleccione el directorio del paciente que usted desea abrir.

De un clic en  $\checkmark$  para confirmar o de un clic en  $\checkmark$  para regresar a la interfaz inicial.

### Alterando un catastro de paciente

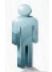

De un clic en el ícono

Seleccione el directorio del paciente que usted desea abrir.

De un clic en la pestaña informaciones y complete los campos que desea alterar.

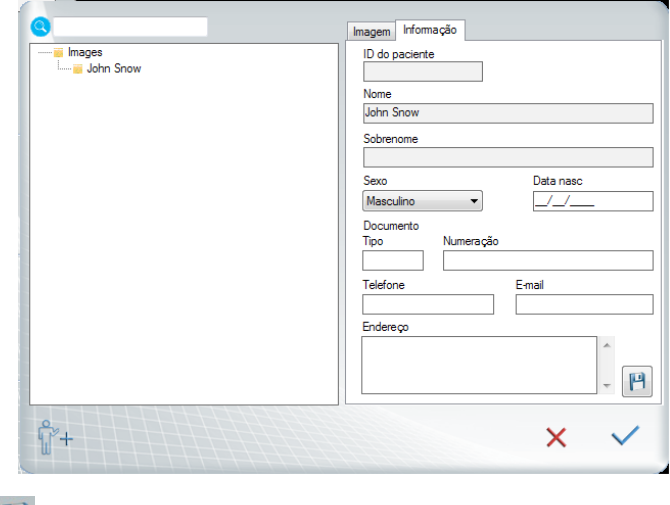

De un clic en  $\Box$  para guardar las alteraciones.

De un clic en  $\checkmark$  para confirmar o de un clic en  $\checkmark$  para regresar a la interfaz inicial.

### Estado del sensor

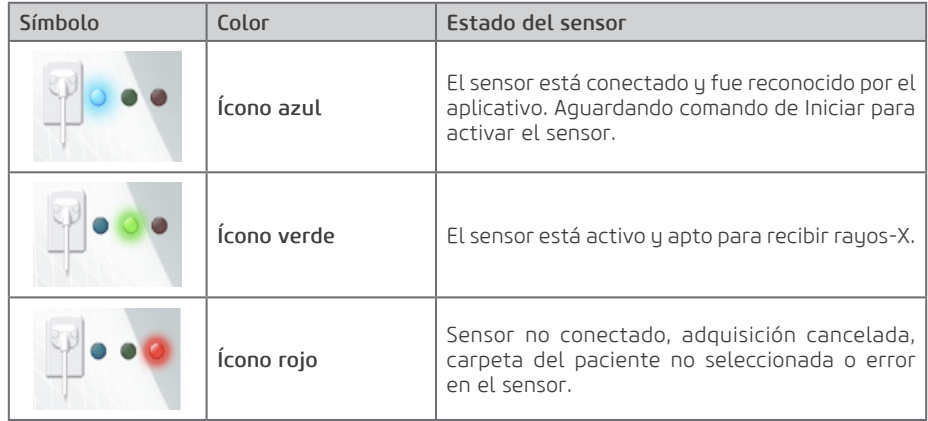

#### Proceso de captura de la imagen

Verifique si el estado del sensor está con el color AZUL.

Seleccione el tiempo de exposición necesario en el temporizador de rayos-X periapical.

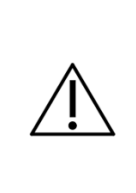

Al seleccionar las configuraciones de exposición de rayos-X, verifique si las mismas están adecuadas.

Las configuraciones dependen de múltiples variables, tales como, el tipo de tubo de rayos-X, anatomía del paciente, distancia entre fuente sensor y localización del sensor en la cavidad oral.

Como referencia debe considerarse que el sensor Digital Sensor requiere una dosis 85% menor de que el filme Tipo-D.

En la interfaz del aplicativo, de un clic en INICIE CAPTURA.

Inicie Captura

El ícono del sensor cambia para VERDE. El sensor será activado y quedará la espera de la exposición de rayos-X, siendo mantenido activo durante 120 segundos. Una barra de progreso indicativa muestra el contador.

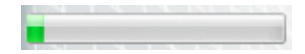

Al final de ese período, si no ocurre emisión de rayos-X, el sensor volverá al estado de reposo. Basta dar un clic en INICIE CAPTURA para reactivarlo nuevamente.

La activación del sensor puede interrumpirse en cualquier momento, dando un clic en CANCELAR LA CAPTURA.

#### Cancelar a captura

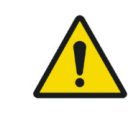

Antes de realizar el disparo, para evitar exposición desnecesaria de rayos-X al paciente, certifíquese de que el status del sensor esté con el ícono VERDE y que el mensaje "Esperando para exponer" sea exhibido.

Realizar la exposición con el generador de rayos-X para capturar la imagen.

Tras la exposición, la imagen aparecerá en la pantalla del aplicativo.

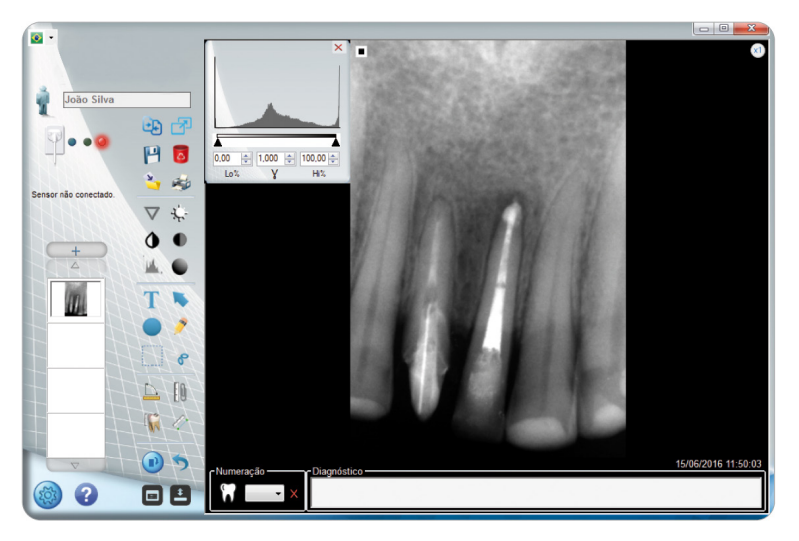

Caso la imagen capturada esté apta para diagnóstico, de un clic en el ícono **para guardarla en para guardarla** en la carpeta del paciente, caso contrario excluya la imagen dando un clic en el ícono  $\overline{\bullet}$  y realice una nueva exposición.

Al término del examen, retire el sensor de la boca del paciente y descarte la protección plástica siguiendo las recomendaciones contenidas en este manual.

44

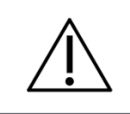

Deje el sensor en su caja siempre que el mismo no estuviera en uso.

#### Imágenes de catastro de paciente

Para acceder a las imágenes catastradas en un paciente, abra el catastro del mismo dando un clic

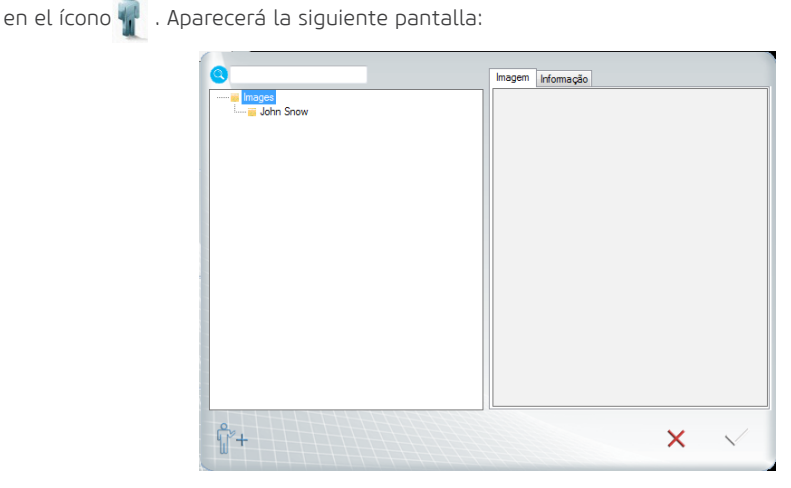

Seleccione la carpeta del paciente, a continuación, de un clic en el ícono.  $\overline{\mathbb{R}}$  . Aparecerá la siguiente pantalla:

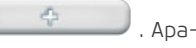

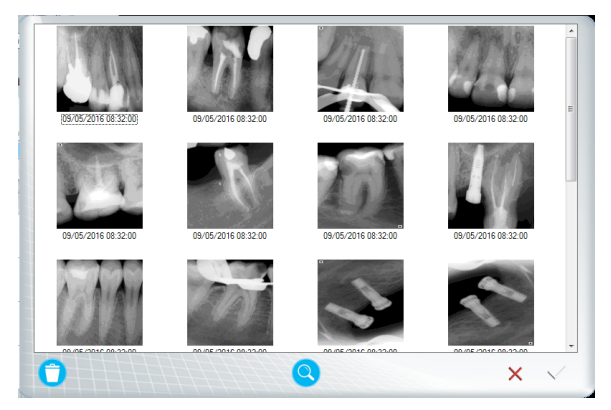

Se exhibirán todas las imágenes con información de fecha y hora de la captura.

### a. Adicionar una nueva imagen al catastro

Para adicionar una nueva imagen al catastro de paciente, de un clic en el ícono  $\mathbf{Q}$ . Una ventana de búsqueda se abrirá.

Seleccione la imagen que desea adicionar al catastro y de un clic en Abrir.

### b. Excluir una imagen del catastro

Para excluir una imagen, seleccione la imagen deseada y de un clic en **para excluirla de**finitivamente.

### c. Abrir una imagen en el catastro

Para abrir una imagen del catastro, seleccione la imagen que desee abrir y de un clic en el ícono  $\sim$ 

### Calibración métrica

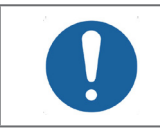

El proceso de calibración métrica debe realizarse por lo menos una única vez después de la instalación.

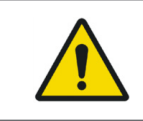

La calibración métrica depende de la técnica radiográfica utilizada. La calibración métrica debe realizarse todas las veces que la técnica fuera alterada.

La calibración intraoral es única para cualquier dispositivo, y dependiendo de la técnica radiográfica utilizada. Existen dos técnicas radiográficas periapicales básicas: la Técnica de la bisectriz y del paralelismo

### a. Técnicas radiográficas

#### Técnica del paralelismo o Cono Largo

En esta técnica el sensor digital se posiciona paralelamente al plano del eje del diente con la ayuda de un posicionador y el ponto focal del generador de rayos-X debe posicionarse a una distancia aproximada de 40cm del sensor.

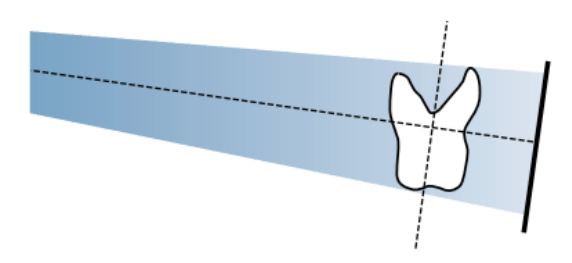

Esta técnica que produce radiografías con mínima distorsión mostrando los objetos que están siendo radiografiados en su verdadera relación anatómica y tamaño.

#### Técnica de la bisectriz o Cono Corto

En esta técnica el sensor digital se posiciona de modo que el haz de rayos-X central incida perpendicularmente a un plano imaginario de la bisectriz del ángulo formado entre el largo eje del diente y la superficie de captura del sensor, conforme la ley isométrica de Cieszinski. Para ello, el punto focal del generador de rayos-X debe posicionarse a una distancia aproximada de 20cm del sensor.

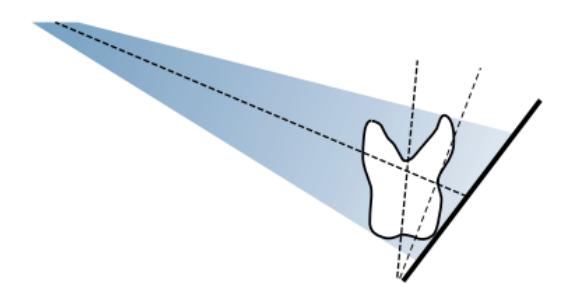

Esta técnica que produce radiografías con distorsiones, independiente de la técnica y precisión de lo operado, sin embargo, también proporciona un posicionamiento relativamente simple, rápido y confortable para el paciente.

### b. Procedimiento de calibración métrica

Para realizar la calibración métrica inicialmente realice la captura de una imagen de un objeto pasivo de ser físicamente medido, utilizando la técnica radiográfica que se utilizará con el sensor.

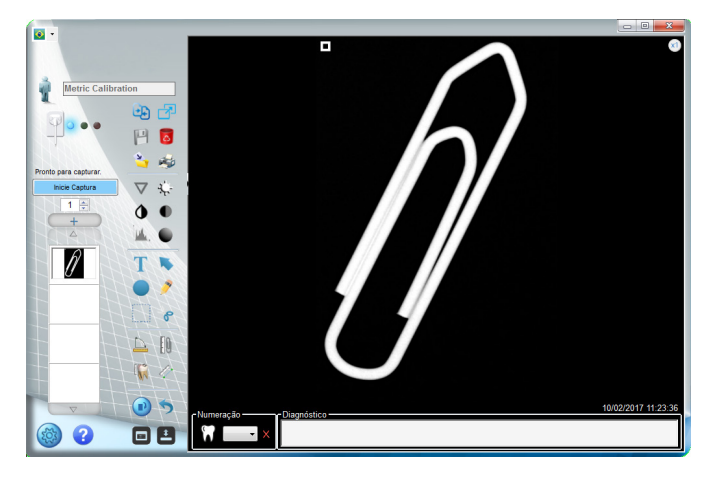

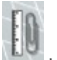

Tras esta etapa de un clic en el ícono Calibración **L** Trace una línea entre dos puntos que posteriormente se medirán.

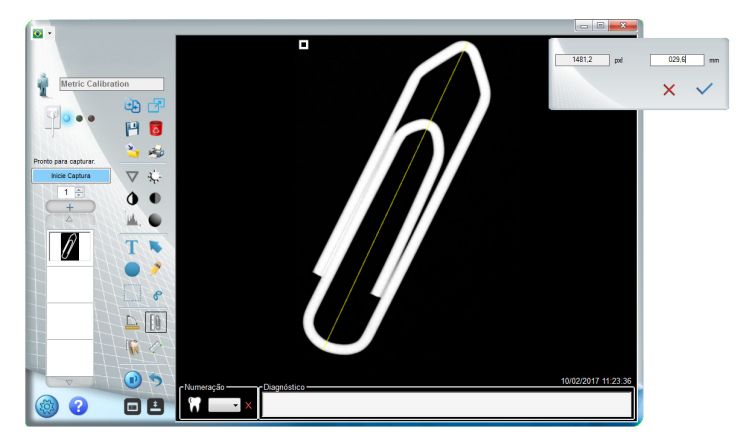

El sistema mostrará una distancia estándar en pixeles y en mm.

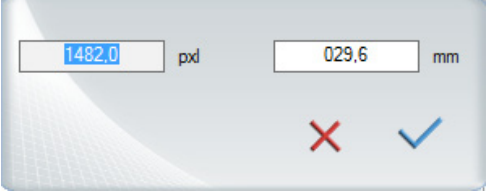

Realice la medición física del objeto radiografiado.

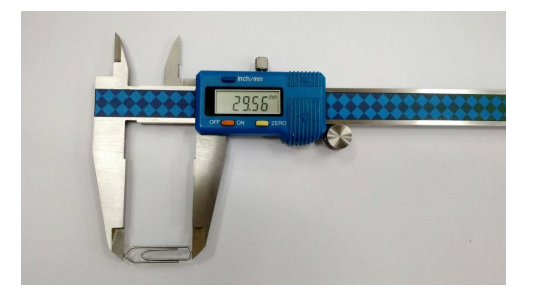

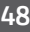

Digite la distancia medida en mm.

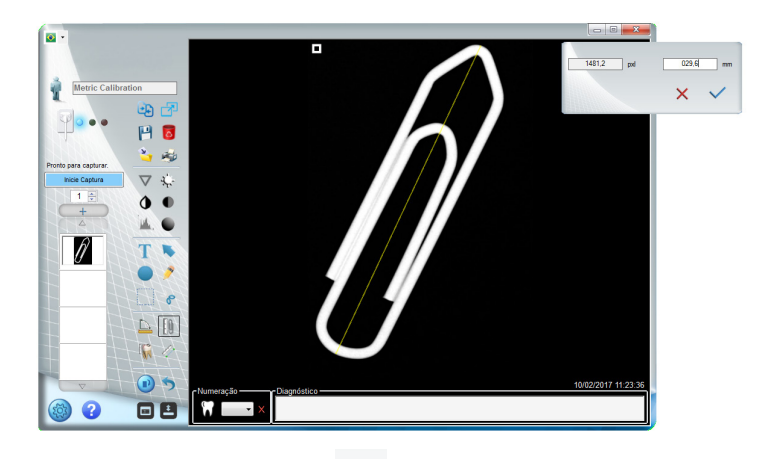

Después de introducir la distancia, de un clic en  $\checkmark$ .

### Precisión de la medición

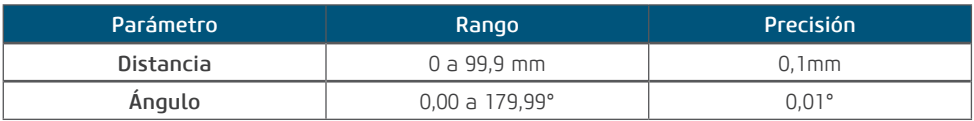

### RECOMENDACIONES PARA EXÁMENES

Las radiografías deben ejecutarse apenas cuando hay una expectativa de que el diagnóstico afectará el tratamiento del paciente. El dentista debe pesar los beneficios de obtener las radiografías contra el riesgo de exposición a la radiación del paciente.

Debido a los efectos de acúmulo de radiación a lo largo del tiempo, deben realizarse todos los esfuerzos para minimizar la exposición del paciente.

Use delantal de plomo y collar de tiroides.

Use perfil pediátrico o baja dosis y seleccione el menor tiempo de exposición permitido.

Puede haber circunstancias clínicas para las cuales está indicada una radiografía, pero una imagen de diagnóstico no puede realizarse. Por ejemplo, el paciente puede no ser capaz de cooperar con el dentista.

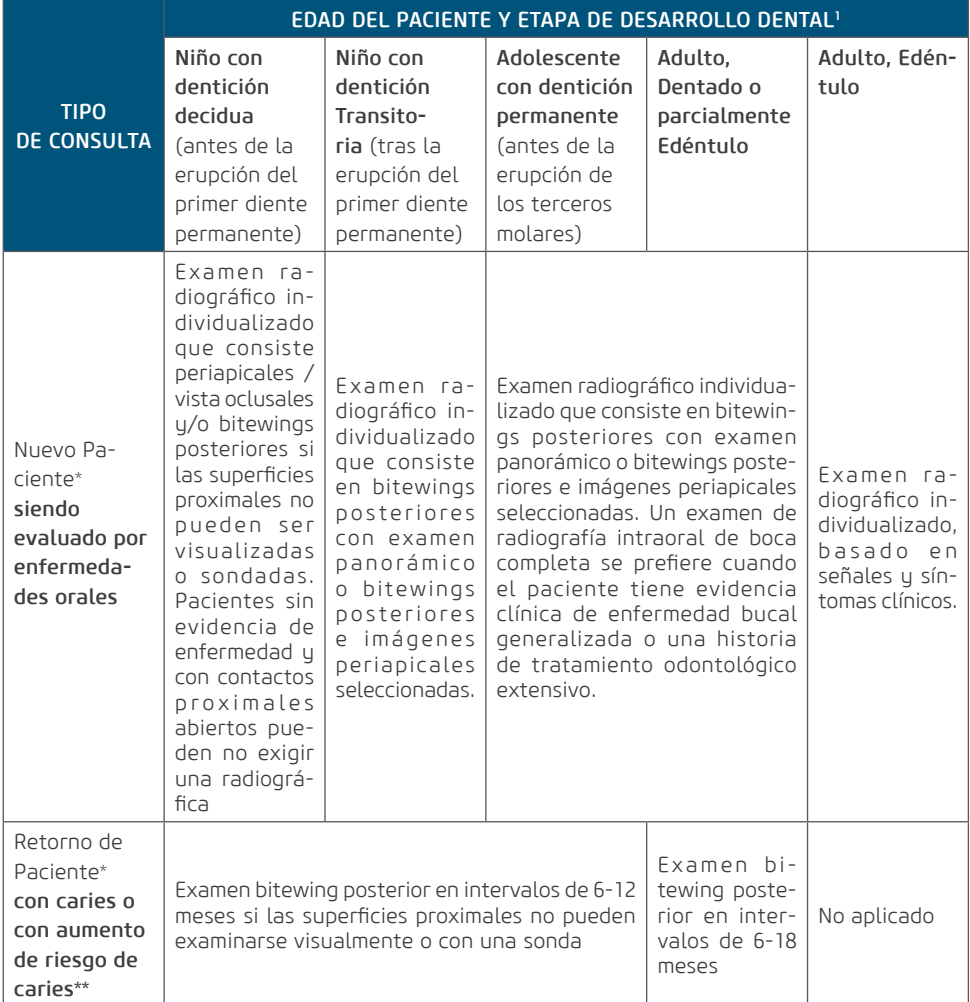

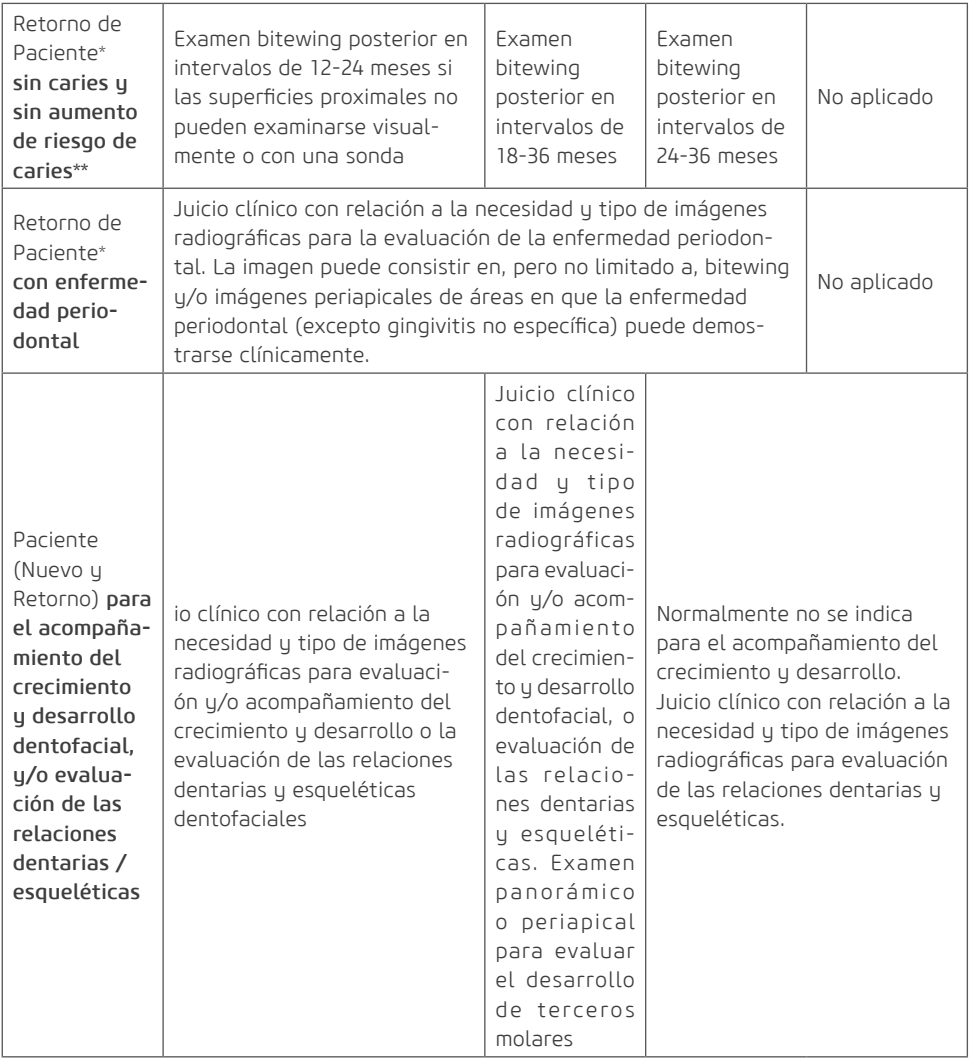

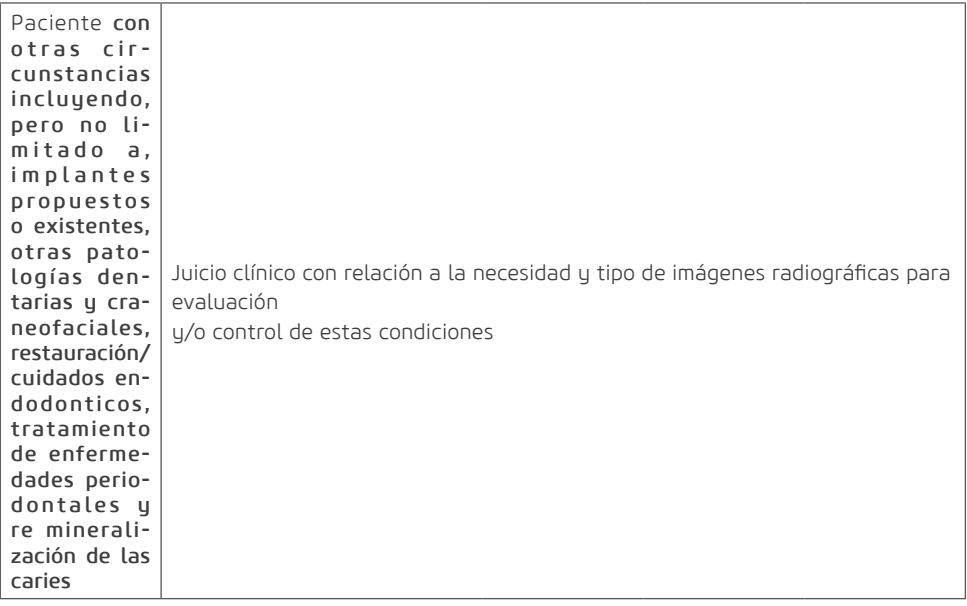

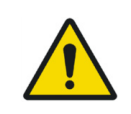

Estas recomendaciones están sujetas al juicio clínico y no se aplican a todo paciente.

Es responsabilidad del dentista de seguir el principio ALARA (tan bajo como razonablemente posible) para minimizar la exposición del paciente.

#### \*Situaciones clínicas en que pueden indicarse radiografías incluyen, pero no están limitadas a:

#### a. Historial de descubiertas positivas

- 1. Tratamiento periodontal o endodóntico anterior
- 2. Historial de dolor o trauma
- 3. Historial familiar de anomalías dentarias
- 4. Evaluación pos operatoria de cicatrización
- 5. Monitoreo de re mineralización

6. Presencia de implantes, Patología relacionada con implantes anterior o evaluación de colocación de implante

#### b. Positivo clínico – Señales o Síntomas

- 1. Evidencia clínica de enfermedad periodontal
- 2. Restauración grande o profunda
- 3. Lesión de carie profunda
- 4. Dientes torcidos o impactado
- 5. Hinchazón
- 6. Evidencia de trauma dental o facial
- 7. Movilidad de dientes
- 8. Fistula
- 9. Sospecha clínica de patología sinusal
- 10. Anomalías de crecimiento
- 11. Involucramiento oral en la enfermedad sistémica conocida o sospechosa
- 12. Hallazgos neurológicos positivos en la ca-23. Periimplantitis beza y pescuezo
- 13. Evidencia de objetos extraños
- 14. Dolor o disfunción en la ATM
- 15. Asimetría facial
- 16. Pilar para prótesis parcialmente removible o fija
- 17. Hemorragia inexplicada
- 18. Sensibilidad inexplicable de dientes
- 19. Erupción fuera de lo común, espaciamiento o migración de dientes
- 20. Morfología de diente fuera de lo común, calcificación o color
- 21. Inexplicable ausencia de dientes
- 22. Erosión dentaria Clínica
- 

#### \*\*Los factores que aumentan el riesgo para las caries pueden evaluarse utilizando los formularios ADA Evaluación de Riesgo de Caries (0 - 6 años de edad y más de 6 años de edad).

1 U.S. Department of Health and Human Services. Dental Radiographic Examinations: Recommendations for Patient Selection and Limiting Radiation Exposure. Disponible en http://www.ada.org/~/ media/ADA/Member%20Center/FIles/Dental\_Radiographic\_Examinations\_2012.ashx. Accedido en 2 de Noviembre 2015.

<sup>2</sup>The American Academy of Pediatric Dentistry. **Guideline on Prescribing Dental Radiographs for** Infants, Children, Adolescents, and Persons with Special Health Care Needs. Disponible en http:// www.aapd.org/media/policies\_guidelines/e\_radiographs.pdf. Accedido en 2 de Noviembre 2015.

#### <sup>3</sup>U.S. Department of Health and Human Services. **Pediatric X-ray Imaging** Disponible en http://www.fda.gov/Radiation-EmittingProducts/RadiationEmittingProductsandProcedures/MedicalImaging/ucm298899.htm. Accedido en 2 de Noviembre 2015.

# **LIMPIEZA E DESINFECCIÓN**

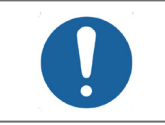

Antes de iniciar el procedimiento de limpieza y desinfección, desconecte el sensor de la puerta USB de la computadora para evitar daños a su equipo.

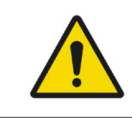

Para su protección, durante el proceso de limpieza y desinfección del equipo utilice EPIs como guantes descartables y anteojos de protección.

El proceso de limpieza y desinfección debe realizarse a cada cambio de paciente y antes del almacenamiento del producto.

Al iniciar el proceso, verifique la existencia de suciedad visible, tales como sangre o saliva.

Limpie cuidadosamente el sensor Digital Sensor y los primeros 30 cm del cable USB.

Para la limpieza utilice un paño limpio y suave humedecido con jabón neutro y después seque con un paño limpio y suave o toalla de papel.

Para el proceso de desinfección del sensor Digital Sensor utilice toallas desinfectantes que posean componentes activos a base de Cloruro de Didecil Dimetil Amonio respetando el tiempo de contacto indicado por el fabricante.

No existe límite de ciclos o tiempo de aplicación que el sensor Digital Sensor y sus partes pueden tolerar durante el proceso de limpieza y desinfección, siguiendo las instrucciones de este manual.

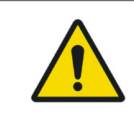

No utilizar desinfectante o agentes de limpieza en spray.

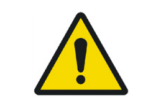

No sumergir el sensor Digital Sensor en líquido desinfectante.

54

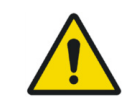

No esterilizar el sensor Digital Sensor utilizando autoclave, esterilizador térmico.

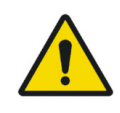

El sensor Digital Sensor o cualquiera de sus partes no pueden recibir mantenimiento o asistencia durante la utilización con un paciente.

### INSPECCIÓN PERIÓDICA

Es imperativo que este equipo sea inspeccionado regularmente para garantir la seguridad operacional y confiabilidad funcional.

La inspección periódica debe realizarse en intervalos regulares (pelo menos una vez por mes) para asegurar que el producto está permanentemente seguro y operacional. Todos los componentes sujetos a desgaste normal deben verificarse y, si necesario, substituidos.

El fabricante está exento de responsabilidad de resultados fuera de los estándares caso el usuario no realice el mantenimiento recomendado por el mismo.

Ni la inspección, ni servicio es parte de la garantía del equipo.

Las inspecciones realizadas deben documentarse y mantenerse con el equipo.

El cuadro a seguir da una descripción de los ítems principales de inspección y la frecuencia recomendada.

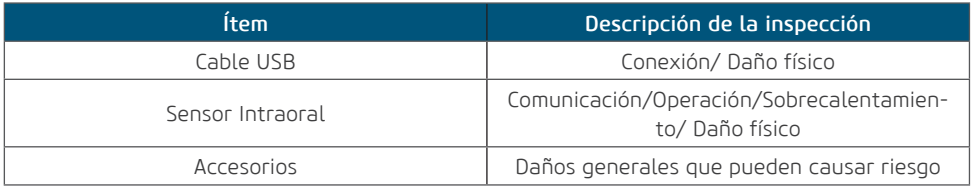

Caso se detecten problemas durante la inspección, entre en contacto con el Departamento de Servicio Alliage.

### MANTENIMIENTO PREVENTIVO

Además de la inspección periódica, para garantir una larga durabilidad y buen funcionamiento de su equipo, es importante realizar una mantenimiento preventivo en un período máximo de tres (3) años. Entre en contacto con el Departamento de Servicio Alliage sobre nuestra revisión periódica y programa de mantenimiento preventivo.

### MANTENIMIENTO CORRECTIVO

Todas las instrucciones de uso del equipo como pretendido se suministran en este manual del usuario. Si algún problema fuera detectado que no pueda corregirse con las instrucciones de la sección de diagnóstico de errores, entre en contacto con el Departamento de Servicio Alliage.

Alliage declara que el suministro de diagramas de circuitos, listas de componentes o cualesquiera otras informaciones que propicien asistencia técnica por parte del usuario, podrá solicitarse desde que previamente acordado, entre éste y la Empresa Alliage.

La garantía será anulada si las piezas originales fueran removidas/substituidas por técnicos de servicios no autorizados.

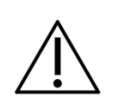

El mantenimiento correctivo que el usuario puede realizar en el Sensor de imagen digital intraoral Digital Sensor está limitado a la substitución del cable USB.

### DIAGNÓSTICO DE ERRORES

En caso de problemas en el funcionamiento de su sensor, verifique lo siguiente:

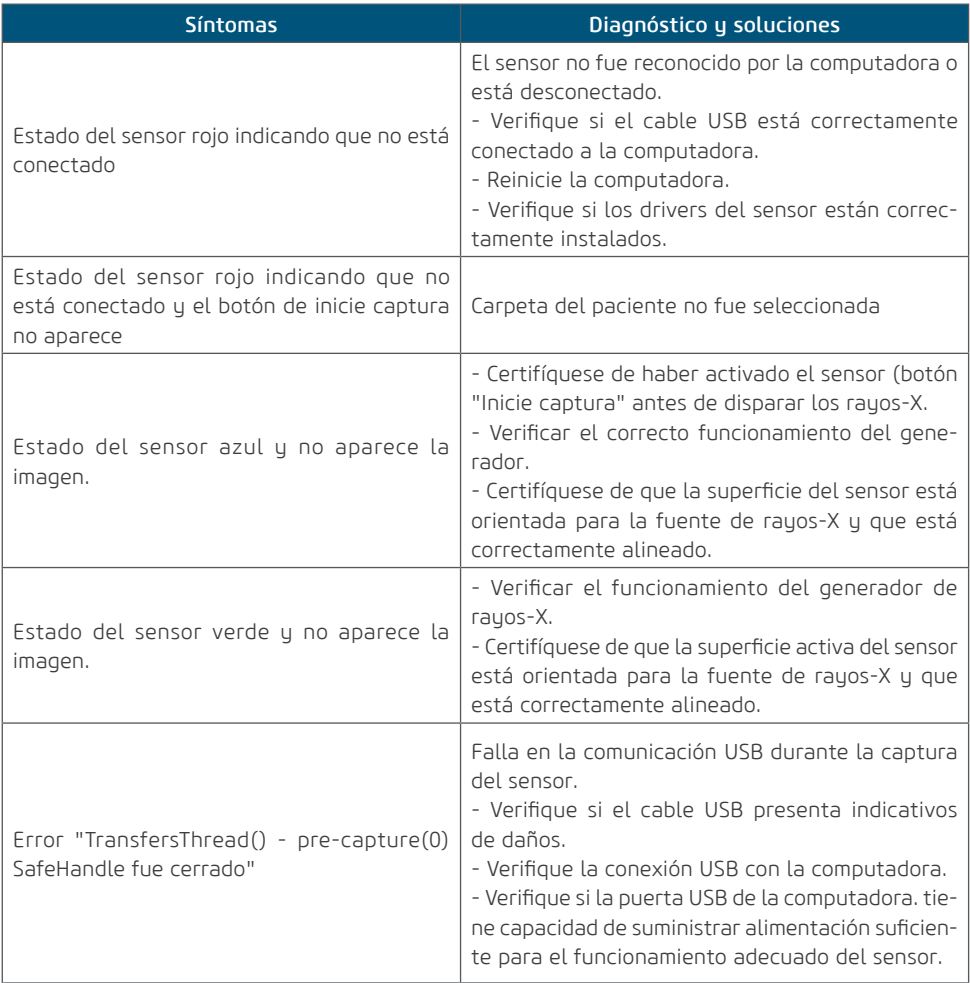

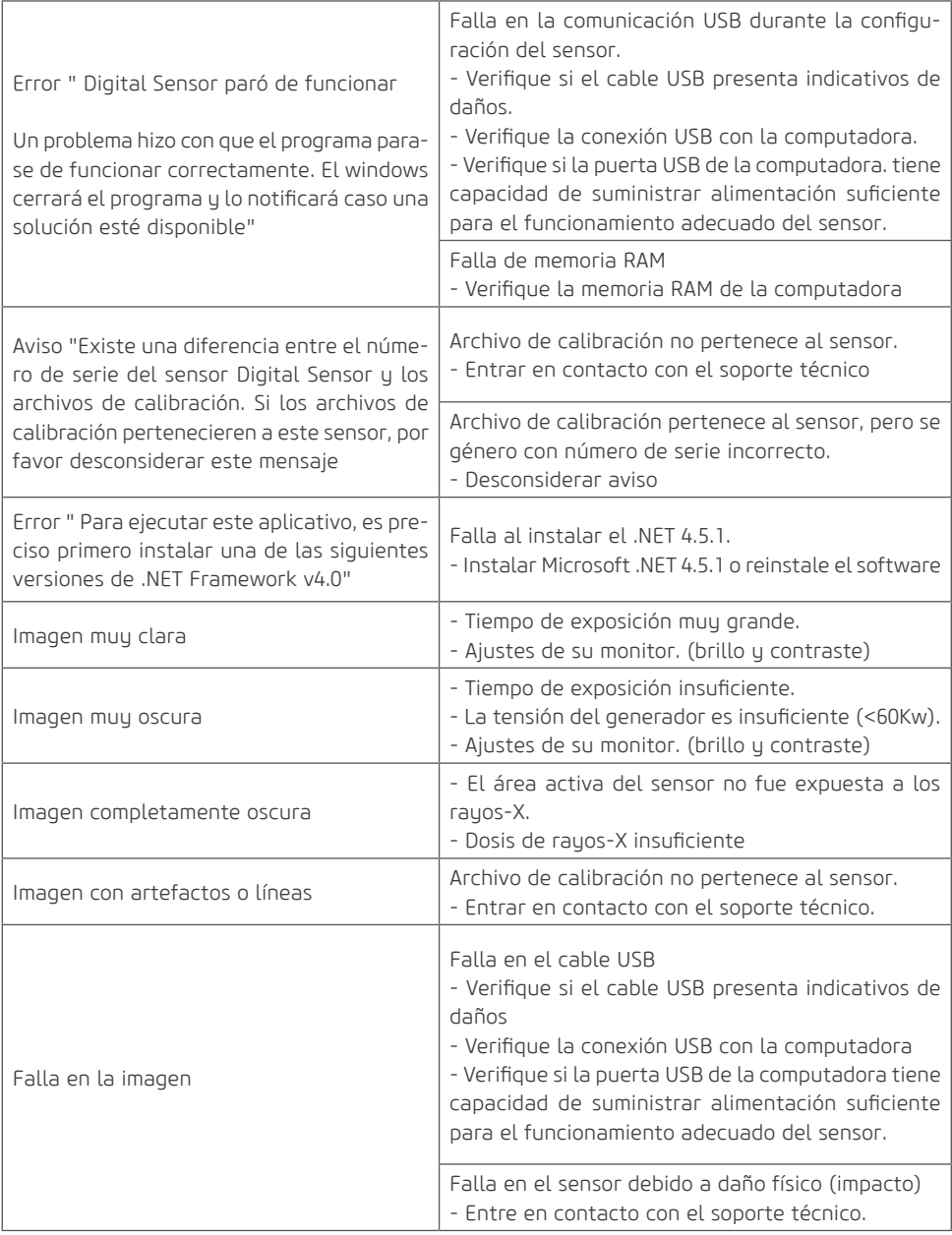

En caso de cuestiones pendientes, entre en contacto con el soporte técnico autorizado Alliage.

### CAMBIO DEL CABLE **MANTENIMIENTO**

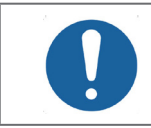

Antes de iniciar el procedimiento de cambio del cable, desconecte el sensor de la puerta USB de la computadora para evitar daños a su equipo.

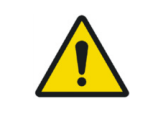

Los circuitos electrónicos del Sensor de imagen digital intraoral Digital Sensor son susceptibles a descargas electrostáticas (ESD). Durante la substitución del cable, deben tomarse medidas necesarias para proteger el dispositivo contra posibles daños por ESD.

Con el auxilio de un destornillador con punta 3 x 0,8 mm, remueva las tapas de acabamiento de los tornillos.

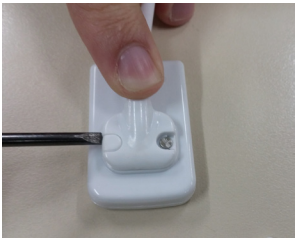

Con el destornillador con punta 3 x 0,8 mm remover los tornillos de fijación del cable.

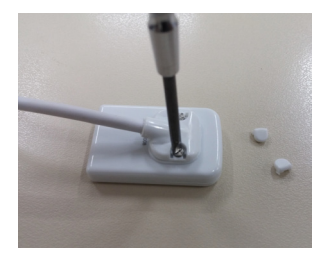

Retire el cable USB y realice su cambio.

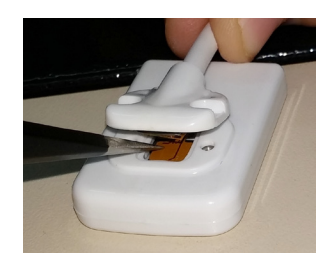

Fije los tornillos nuevamente.

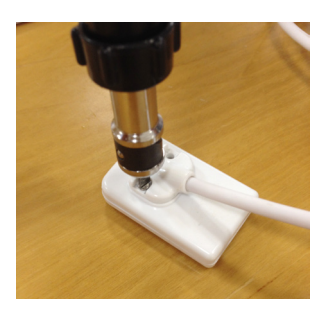

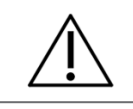

Se recomienda utilizar un taquímetro ajustado para 10 N.cm

Garanta que no existan espaços entre as piezas plásticas.

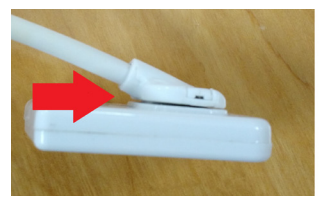

INCORRECTO CORRECTO

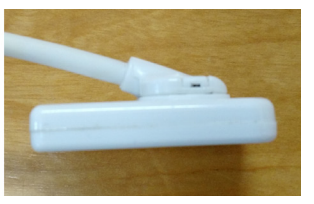

Posicionar las tapas de los tornillos disponibles em el kit y presionarlas hasta que ellas se encajen em el plug.

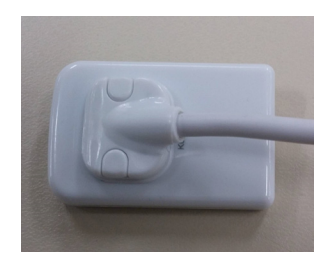

#### RED DE SERVICIOS AUTORIZADA ALLIAGE

Todos los servicios realizados en el equipo Alliage deberán ser realizados por un Asistente Técnico Autorizado, pues, de otra manera, no serán cubiertos por la garantía.

Caso precise solicitar esquemas eléctricos y/o especificación de componentes que no estén declarados en el manual del usuario use el Servicio de Atención al Consumidor Alliage para realizar la solicitación.

Teléfono: +55 (16) 3512-1212 E-mail: imagem.eagle@alliage-global.com Dirección: Rodovia Abraão Assed, Km 53 - Recreio Anhangüera - Ribeirão Preto-SP/ Brasil CEP 14097-500

#### TÉRMINO DE GARANTIA

Este equipo está cubierto por los plazos, términos y condiciones de la garantía contenidos en el Certificado de garantía que viene con el producto.

# **TABLAS DE COMPATIBILIDAD ELETROMAGNÉTICA (EMC)**

El Sensor de imagen digital intraoral está destinado al uso en ambiente electromagnético especificado a continuación. Conviene que el comprador o el usuario garantice que se utilice en dicho ambiente.

El Sensor de imagen digital intraoral es adecuado para su uso en un ambiente profesional de cuidado de la salud, no incluyendo áreas donde haya equipos sensibles o fuentes de perturbaciones electromagnéticas intensas, como la sala blindada contra RF de un sistema en para imágenes resonancia magnética, en salas de comunicación operación cercana a equipos quirúrgicos de AF activos, laboratorios de electrofisiología, salas blindadas o áreas donde equipos de terapia de ondas cortas son usados.

Las tablas a seguir proveen informaciones de conformidad del equipo a la norma EN 60601-1-2:2015.

### ORIENTACIÓN Y DECLARACIÓN PARA EMISIONES ELECTROMAGNÉTICAS

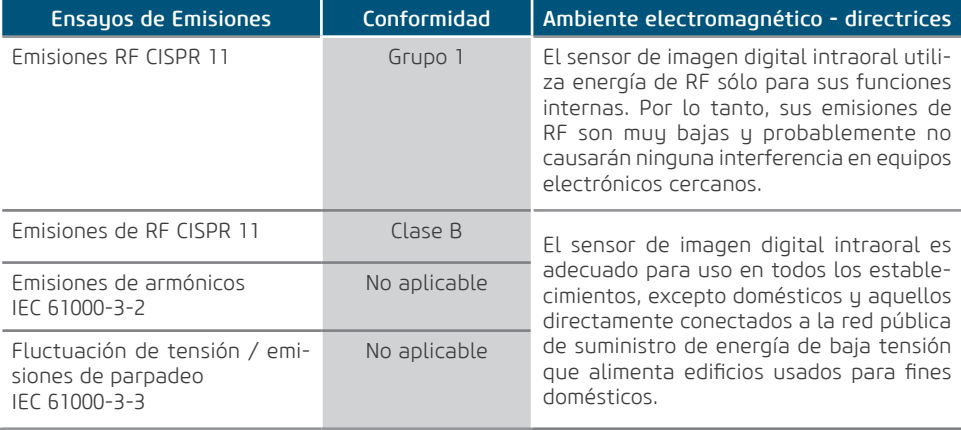

# **COMPATIBILIDAD ELETROMAGNÉTICA**

### ORIENTACIÓN Y DECLARACIÓN PARA INMUNIDAD ELECTROMAGNÉTICA

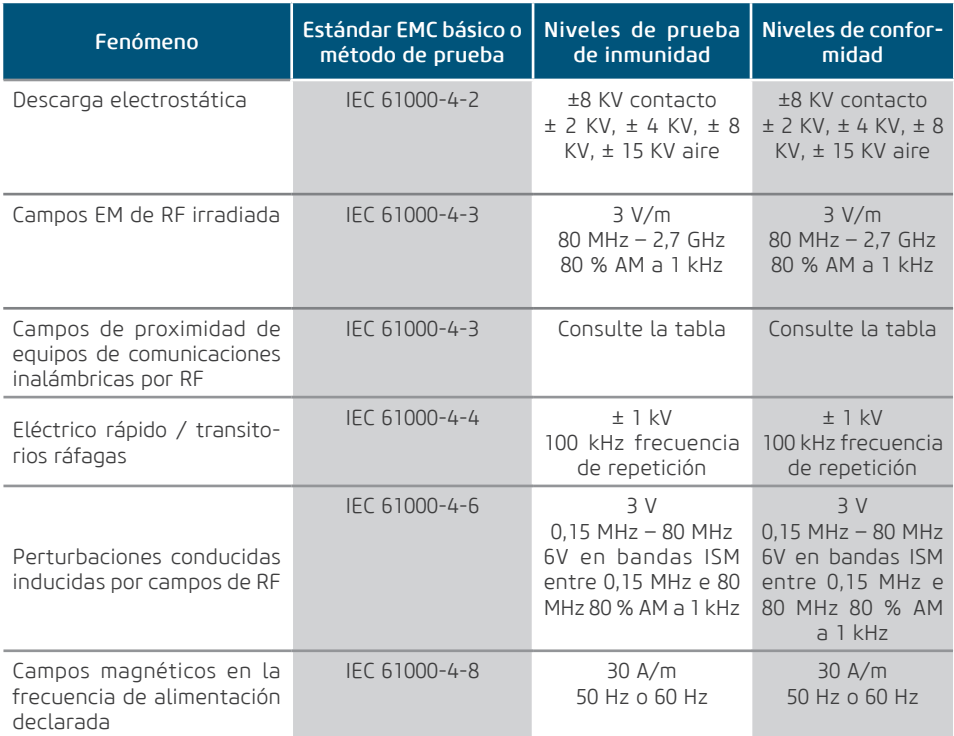

# **COMPATIBILIDAD ELETROMAGNÉTICA**

### ORIENTACIÓN Y DECLARACIÓN PARA INMUNIDAD ELECTROMAGNÉTICA

#### Frecuencia de prueba (MHz) Banda<br>(MHz) Servicio Modulación Potencia m á x i m a (W) Distancia  $(m)$ Nivel de prueba de inmunidad (V/m) 385 380-390 TETRA 400 Modulación de pulso 18Hz 1,8 0,3 27 450 430-470 GMRS 460,FRS 460 FM desviación de ± 5 kHz Senoidal de 1kHz 2 0,3 28 710 704-787 Banda LTE 13, 17 Modulación de pulso 217 Hz 0,2 0,3 9 745 7480 810 800-960 GSM 800/900, TETRA 800, iDEN 820, CDMA 850, Banda LTE 5 Modulación de pulso 18 Hz 2 0,3 28 870 930 1720 1700 -1990 GSM 1800; CDMA 1900; GSM 1900; DECT; Banda LTE 1, 3, 4, 25; UMTS Modulación de pulso 217 Hz 2 0,3 28 1845 1970 2450 2400-2570 Bluetoo th, WLAN 8 0 2 . 1 1 b/g/n, RFID 2450, Banda LTE 7 Modulación de pulso 217 Hz 2 0,3 28 5240 5100 - 5800 W L A N 802.11 a/n Modulación de pulso 217 Hz 0,2 0,3 9 5500 5785

#### Campos de proximidad de equipos de comunicaciones RF inalámbricas

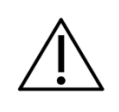

El Sensor de imagen digital intraoral se destina a la adquisición de imágenes médicas intraorales de dientes, mandíbula y estructuras orales, siendo que el mismo es para uso exclusivo odontológico. En caso de disturbios EM, el operador puede experimentar pérdida de comunicación entre el dispositivo y el ordenador.

# **COMPATIBILIDAD ELETROMAGNÉTICA**

La conformidad con los estándares EMC y EMI no puede ser garantida por el uso de cables alterados o que no cumplen los mismos estándares que el equipo fue validado.

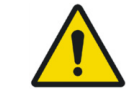

Este equipo no debe utilizarse contiguo o apoyado a otro equipo. Se deben seguir las recomendaciones de este manual.

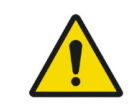

No utilice accesorios, transductores, partes internas de los componentes y otros cables sino aquellos previamente especificados por el fabricante. Esto puede resultar en aumento de la emisión o la disminución de la inmunidad electromagnética y resultado en operación incorrecta.

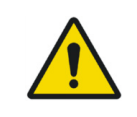

Conviene que los equipos portátiles de comunicación por RF (incluidos los periféricos como cables de antena y antenas externas) no se utilizan a menos de 30 cm de cualquier parte del sensor de imagen digital intraoral, incluidos los cables especificados por el fabricante. En caso contrario, puede producirse una degradación del rendimiento de este equipo.

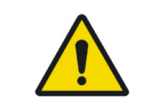

Para mantener la seguridad básica en relación con perturbaciones electromagnéticas durante la vida útil esperada, siempre utilice el equipo en el ambiente electromagnético especificado y siga la recomendación de mantenimiento descrita en este manual.

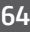

NUM. REG. ANVISA: 10101139029

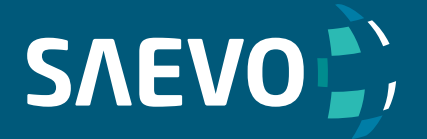

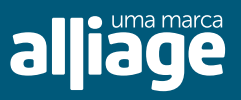

www.saevo.com.br